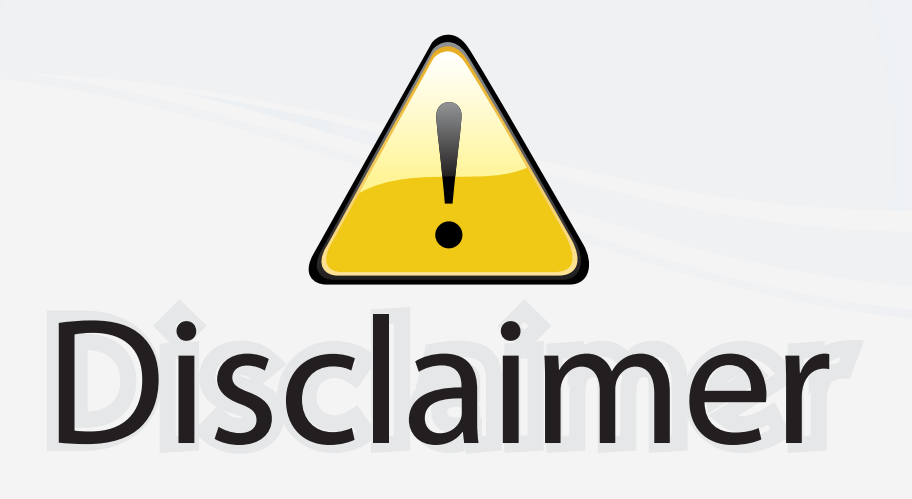

This user manual is provided as a free service by FixYourDLP.com. FixYourDLP is in no way responsible for the content of this manual, nor do we guarantee its accuracy. FixYourDLP does not make any claim of copyright and all copyrights remain the property of their respective owners.

About FixYourDLP.com

FixYourDLP.com (http://www.fixyourdlp.com) is the World's #1 resource for media product news, reviews, do-it-yourself guides, and manuals.

Informational Blog: http://www.fixyourdlp.com Video Guides: http://www.fixyourdlp.com/guides User Forums: http://www.fixyourdlp.com/forum

FixYourDLP's Fight Against Counterfeit Lamps: http://www.fixyourdlp.com/counterfeits

# Sponsors:

RecycleYourLamp.org – Free lamp recycling services for used lamps: http://www.recycleyourlamp.org

Lamp Research - The trusted 3rd party lamp research company: http://www.lampresearch.com

Discount-Merchant.com – The worlds largest lamp distributor: http://www.discount-merchant.com

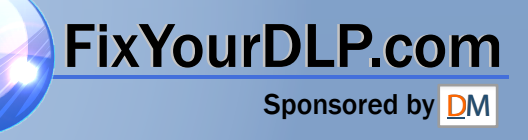

# **ViewSonic®**

## **PJD6531w DLP Projector**

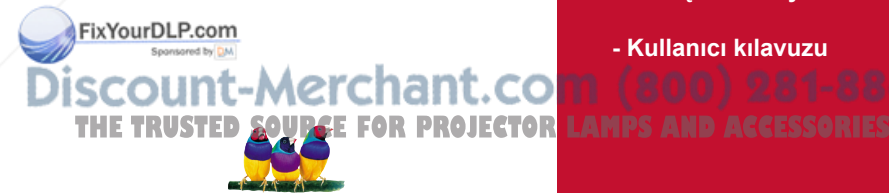

**ViewSonic** 

- **User Guide**
- **Guide de l'utilisateur**
- **Bedienungsanleitung**
- **Guía del usuario**
- **Guida dell'utente**
- **Guia do usuário**
- **Användarhandbok**
- **Käyttöopas**
- **Руководство пользователя**
- 使用手冊 (繁體)
- 使用手冊 (簡體)
- 사용자 안내서
- คู่มือการใช้งาน
- **Podręcznik użytkownika**
- **Kullanιcι kιlavuzu**

**Model No. : VS12476**

## **Informações de Conformidade**

### **Declaração FCC**

Este dispositivo está de acordo com a parte 15 das Regras FCC. A operação está sujeita às duas seguintes condições: (1) este dispositivo não deverá causar nenhuma interferência prejudicial, e (2) este dispositivo deverá aceitar quaisquer interferências recebidas, inclusive interferências que possam causar operação indesejada.

Esse equipamento foi testado e considerado dentro dos limites de um dispositivo digital Classe B, de acordo com a Parte 15 das regras da FCC (Comissão Federal de Comunicações - EUA). Estes limites são estabelecidos para fornecer razoável proteção contra interferências prejudiciais em uma instalação residencial. Esse equipamento gera, usa e pode irradiar energia de rádio freqüência e se não for instalado e usado de acordo com as instruções, poderá causar interferências prejudiciais em comunicações via rádio. Entretanto, não há garantias de que essa interferência não ocorrerá em uma instalação em particular. Se este equipamento realmente causar interferências prejudiciais à recepção de radio ou televisão, o que pode ser determinado ligando-se e desligando-se o aparelho, o utilizador é estimulado a tentar corrigir esta interferência através de uma ou mais das medidas a seguir:

- Redireccionar ou mudar o local da antena de recepção.
- Aumentar a distância entre o equipamento e o receptor.
- Conectar o equipamento em uma tomada de um circuito elétrico diferente daquele onde está conectado o receptor.
- Consultar o revendedor ou um técnico experiente em radio/TV.

**Aviso:** Deve-se tomar cuidado quanto às alterações ou modificações não aprovadas expressamente pela parte responsável pelo cumprimento das normas, já que poderão vir a anular a permissão do utilizador para operar o equipamento.

### **Para o Canadá**

- Este aparelho digital Classe B está de acordo com a norma canadense ICES-003.
- Cet appareil numérique de la classe B est conforme à la norme NMB-003 du Canada.

### **CE Conformidade para Países Europeus**

O dispositivo é compatível com a Directiva de Compatibilidade Electromagnética 2004/108/ EC e com a Directiva de Baixa Voltagem 2006/95/EC.

### **As informações a seguir são somente para os países membros da UE:**

A marca mostrada no lado direito está de acordo com a Diretiva 2002/96/EC (WEEE) para Descarte de Equipamento Eléctrico e Electrônico.

A marca indica a exigência para NÃO descartar o equipamento como rejeito municipal não de invitado Dhesan os sistemas de retorno e coleta de acordo com as leis locais.

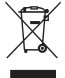

## Se as pilhas ou acumuladores incluídos com este equipo levarem o símbolo químico Hg, Cd

ou Pb, isso significa que tais produtos contêm um alto índice de metal de mais de 0,0005% de **TES** Mercúrio, mais de 0,002% de Cádmio, ou mais de 0,004% de Chumbo.

## **Instruções Importantes de Segurança**

- 1. Leia essas instruções.
- 2. Guarde essas instruções.
- 3. Preste atenção a todos os avisos.
- 4. Siga todas as instruções.
- 5. Não use esta unidade próximo da água.
- 6. Limpe com um pano seco e macio.
- 7. Não bloqueie qualquer abertura de ventilação. Instale a unidade de acordo com as instruções do fabricante.
- 8. Não instale próximo a fontes de calor como radiadores, locais de entrada de calor, fogões ou outros dispositivos (incluindo amplificadores) que produzam calor.
- 9. Não desactive a finalidade de segurança das fichas polarizadas ou de aterramento. Uma ficha polarizada possui duas lâminas, uma mais larga que a outra. Uma ficha para aterramento possui duas lâminas e um terceiro pino para aterramento. A lâmina larga e o terceiro pino são fornecidos para sua segurança. Se a ficha fornecida não se adapta à sua tomada, consulte um electricista para substituição da tomada antiga.
- 10. Proteja o fio de alimentação para que não seja pisado ou puxado especialmente próximo à tomada. Adeque as tomadas aos pontos de saída da unidade. Certifique-se de que a tomada eléctrica esteja localizada próxima à unidade em local de fácil acesso.
- 11. Use somente conexões/acessórios especificados pelo fabricante.

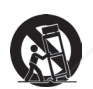

12. Use somente o carrinho, plataforma, tripé ou mesa especificados pelo fabricante ou vendidos junto com a unidade. Quando usar um carrinho tenha cuidado ao mover o conjunto carrinho/unidade para evitar acidentes como uma possível queda.

13. Desconecte a unidade quando não for usada por longos períodos de tempo.

14. Todo o serviço de manutenção deverá ser efectuado por pessoal técnico qualificado. A manutenção é necessária quando a unidade tiver sofrido qualquer tipo de avaria, como por exemplo danos ao fio de alimentação ou a ficha, caso algum líquido tenha sido derramado ou algum objeto tenha penetrado na unidade, se a unidade for exposta à chuva ou humidade, se a unidade não funcionar correctamente ou tiver caído ao chão. **THETRUSTEDSOURCEFORPROJECTORLAMPSANDACCESSORIES**

## **Declaração de Conformidade RoHS**

Este producto foi desenhado e fabricado de acordo com a Diretiva 2002/95/EC do Parlamento Europeu e do Conselho sobre restrição do uso de determinadas substâncias químicas em equipamentos eléctricos e electrônicos (Diretiva RoHS) e deverá estar em conformidade com os valores de concentração máxima publicados pelo Comitê Europeu de Adaptação Técnica (TAC) como mostrado abaixo:

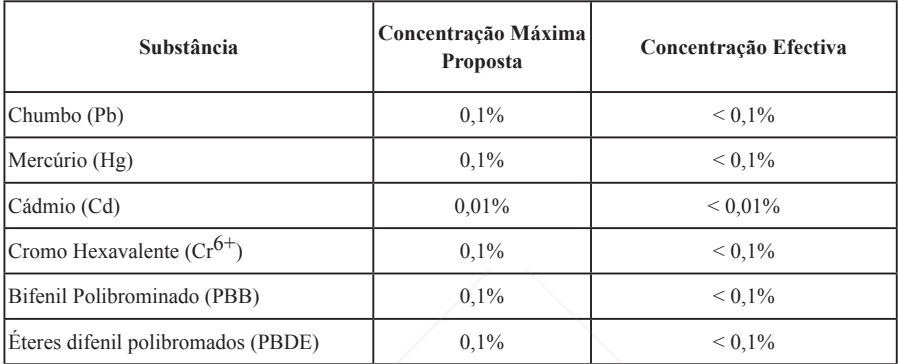

Certos componentes de productos, como acima mencionado, estão liberados de acordo com o Anexo da Diretiva RoHS conforme observado abaixo:

Exemplos de componentes liberados:

- 1. O mercúrio em lâmpadas fluorescentes compactas não excedendo à 5 mg por lâmpada e em outras lâmpadas não mencionadas especificamente na Diretiva Anexo da RoHS.
- 2. Chumbo em vidros de tubos de raio catódico, componentes electrônicos, tubos fluorescentes e peças de cerâmica electrônica (por exemplo, dispositivos. piezoelectrônicos).
- 3. Chumbo em soldas de alta temperatura (por exemplo, ligas à base de chumbo contendo 85% ou mais em peso de chumbo).
- 4. Chumbo como elemento conductor no aço contendo até 0,35% em peso de chumbo, alumínio contendo até 0,4% em peso de chumbo e uma liga de cobre que contenha até 4% em peso de chumbo.

## scount-Merchant.com (800) 281-8860 **THE TRUSTED SOURCE FOR PROJECTOR LAMPS AND ACCESSORIES**

## **Informação de Copyright**

Copyright© ViewSonic© Corporation, 2010. Todos os direitos reservados.

Macintosh e Power Macintosh são marcas comerciais registradas da Apple Inc.

Microsoft, Windows, Windows NT e o logotipo Windows são marcas comerciais registradas da Microsoft Corporation nos Estados Unidos e em outros países.

ViewSonic, o logotipo com três pássaros, OnView, ViewMatch e ViewMeter são marcas comerciais registradas da ViewSonic Corporation.

VESA é uma marca comercial registrada da Video Electronics Standards Association. DPMS e DDC são marcas comerciais da VESA.

PS/2, VGA e XGA são marcas comerciais registradas da International Business Machines Corporation. Isenção de Responsabilidade: A ViewSonic Corporation não se responsabiliza por erros técnicos ou de edição, ou omissões aqui contidas, nem por danos incidentais ou consequenciais resultantes do fornecimento deste material ou do desempenho ou da utilização deste producto.

No interesse do contínuo desenvolvimento do producto, a ViewSonic Corporation se reserva o direito de alterar as especificações deste producto sem notificação prévia. As informações neste documento podem ser alteradas sem prévio aviso.

Nenhuma parte deste documento pode ser copiada, reproduzida ou transmitida por qualquer meio ou para qualquer finalidade, sem permissão prévia por escrito da ViewSonic Corporation.

## **Registro do Producto**

Para que possamos atender a suas necessidades futuras e enviar-lhe informações adicionais sobre o producto, quando estiverem disponíveis, por favor registre a garantia de seu producto na Internet no site: www.viewsonic.com. O CD-ROM do Assistente ViewSonic® também permite a impressão do formulário de registro, que pode ser enviado por fax ou correio para a ViewSonic.

## **Para os seus Registros**

#### **Nome do Producto:**

**Número do Modelo: Número do Documento: Número de Série: FixYou Pata da Compra:** 

**PJD6531w ViewSonic DLP Projector VS12476 PJD6531w\_UG\_PTG Rev. 1A 01-01-10 \_\_\_\_\_\_\_\_\_\_\_\_\_\_\_\_\_\_\_\_\_\_\_\_\_\_\_\_\_\_\_\_**

**\_\_\_\_\_\_\_\_\_\_\_\_\_\_\_\_\_\_\_\_\_\_\_\_\_\_\_\_\_\_\_\_**

A lâmpada neste producto contém mercúrio.  $\textcolor{red}{\textbf{m}}$   $(800)$   $281$ - $8860$ **THE TRUSTED descarte de acordo com as leis locais, estaduais ou federais. CESSORIES** 

### **Notas acerca do cabo de alimentação AC**

O cabo de alimentação AC deve cumprir os requisitos do país onde este projector for utilizado. Confirme o seu tipo de ficha AC nas figuras apresentadas abaixo e certifique-se que utiliza o cabo de alimentação AC apropriado. Se o cabo de alimentação AC não corresponder ao seu tipo de tomada AC, contacte o seu revendedor. Este projector está equipado com uma ficha AC com ligação à terra. Certifique-se de que a sua tomada é adequada para a ligação da ficha. Não anule o objectivo de segurança deste tipo de ficha com ligação à terra. Recomendamos que utilize um dispositivo de fonte de vídeo que esteja também equipado com um tipo de ficha com ligação à terra para evitar interferências no sinal devido a flutuações da tensão.

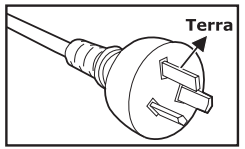

Para Austrália e China continental

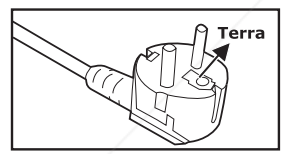

Para a Europa continental

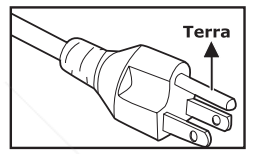

Para os E U.A. e Canadá

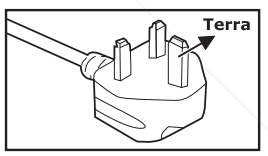

Para o Reino Unido

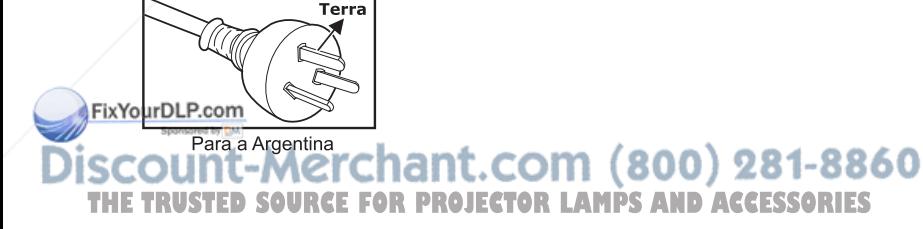

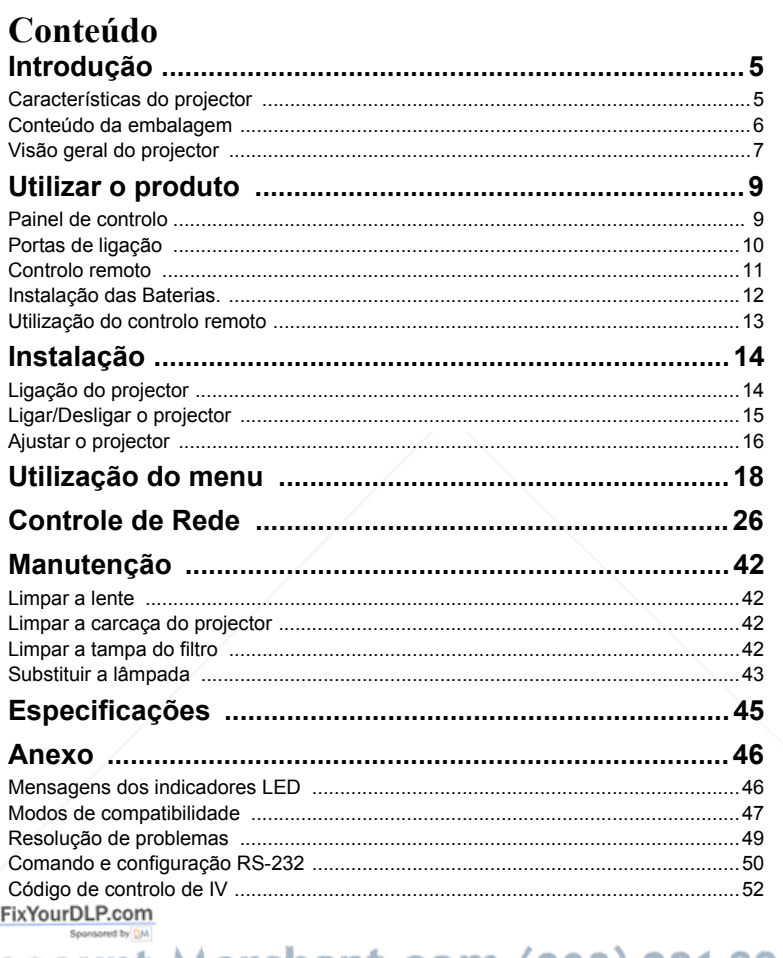

**Discount-Merchant.com (800) 281-8860**<br>THE TRUSTED SOURCE FOR PROJECTOR LAMPS AND ACCESSORIES

## **Introdução**

## **Características do projector**

O projector possui um motor óptico de alto desempenho e um design simples para oferecer alta fiabilidade e facilidade de utilização. O projector possui as seguintes características:

- Tecnologia DLP® Texas Instruments de chip único de 1.651cm / 0.65"
- WXGA (1280 x 800 pixels)
- Redimensionamento automático da imagem (Sincronização automática) para ecrã inteiro 1280 x 800 com compatibilidade de compressão de dimensionamento para VGA, SVGA, XGA, SXGA e WXGA
- $\blacksquare$  Compatibilidade com computadores Macintosh<sup>®</sup>
- Compatibilidade com NTSC, PAL, SECAM e HDTV
- Terminal D-Sub de 15 pinos para ligação de vídeo analógico
- Menu no ecrã multi-idioma de fácil utilização
- Correcção electrónica avançada de trapezóide
- Conector RS-232 para controlo por porta de série
- Conector RJ-45 para controlo atravs da rede
- Conector RJ-45 para controlo atravs da rede

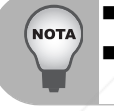

- *As informações incluídas neste manual estão sujeitas a alterações sem aviso prévio.*
- *Não é permitida a reprodução, transferência ou cópia de qualquer parte deste documento sem a prévia autorização por escrito.*

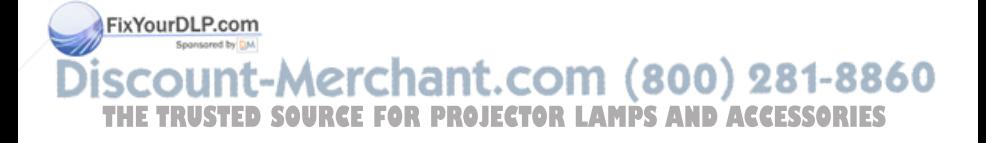

## **Conteúdo da embalagem**

Quando desembalar o projector, certifique-se de que a embalagem contém os seguintes componentes:

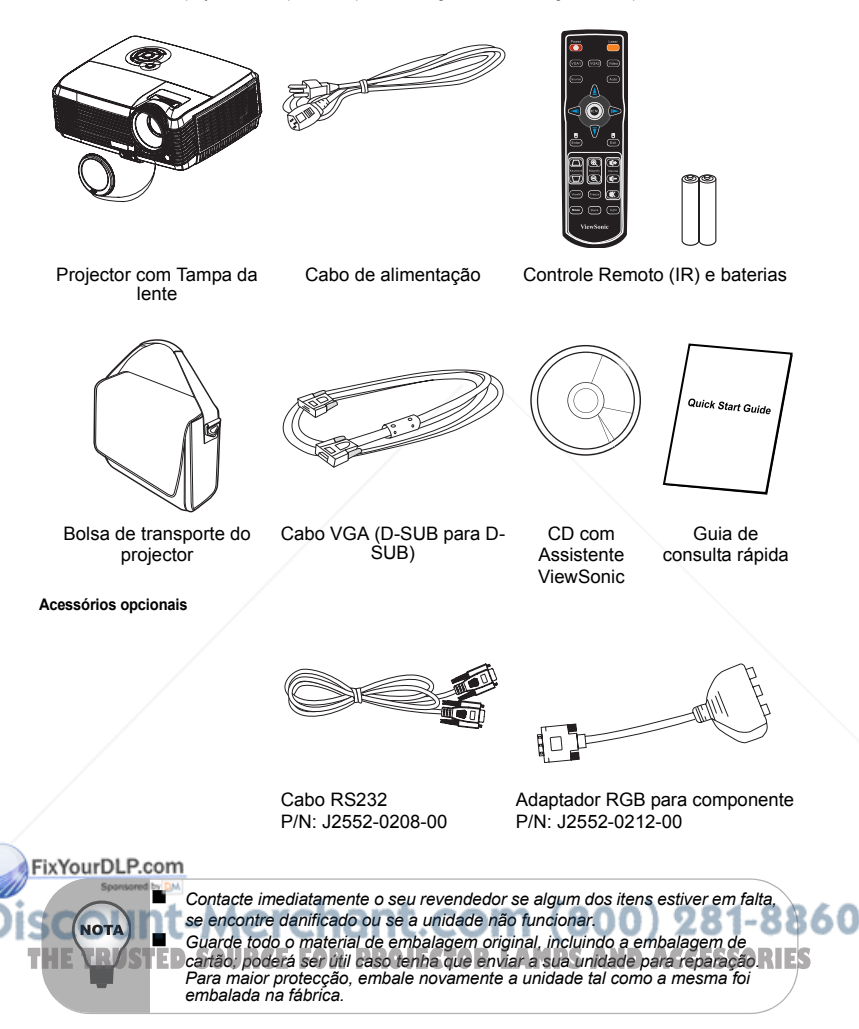

## **Visão geral do projector**

#### **Vista frontal**

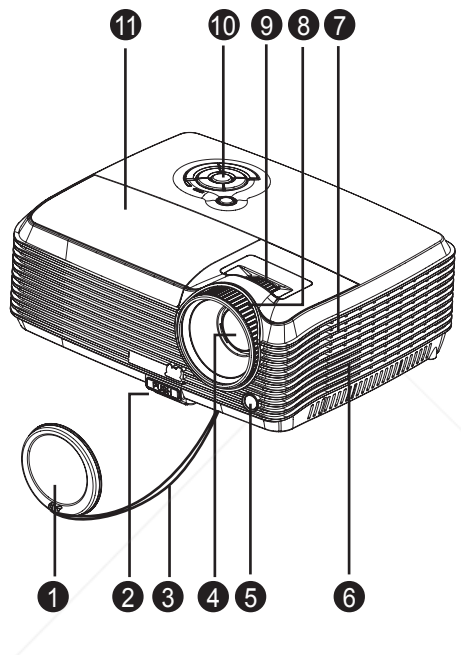

- Tampa da lente **Altifalante** ⋒
- Botão de elevação **Anel de focagem** ⋒
- Correia da tampa da lente **Anel de zoom**
- Lente de projecção **Caucas Exercía e Painel de controlo**  $\bullet$ 
	- Sensor de IV frontal do controlo remoto
- 
- 
- 
- 
- Tampa da lâmpada  $\bullet$

Orifícios de ventilação (entrada de ar) THE TRUSTED SOURCE FOR PROJECTOR LAMPS AND ACCESSORIES

#### **Vista traseira**

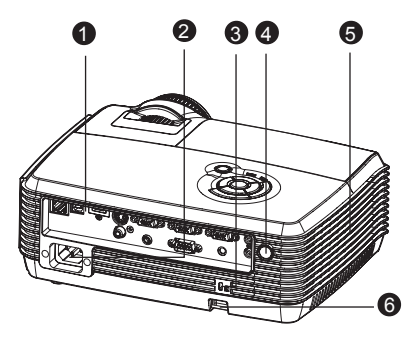

- **O** Portas de ligação
- **a** Tomada de alimentação AC
- **S** Fecho de segurança Kensington
- **e** Sensor de IV traseiro do controlo remoto
- **Orifícios de ventilação (saída de ar)**
- **Barra de segurança**

#### **Vista inferior**

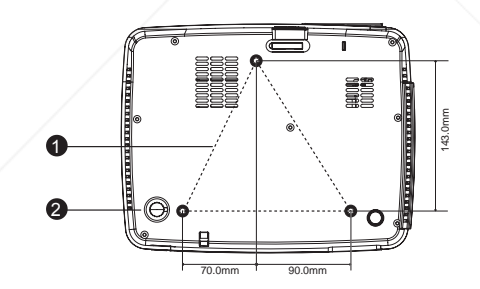

Orifícios de montagem no tecto (M4\*6)

Pés de ajuste de inclinação

860 Este projector pode ser utilizado com um suporte de montagem no tecto. O suporte de montagem no tecto. O suporte de montagem no tecto não está incluído na embalagem.<br> **E Contacte o seu revendedor para obter informações ace** *projector no tecto.*

## **Utilizar o produto**

## **Painel de controlo**

**LED**

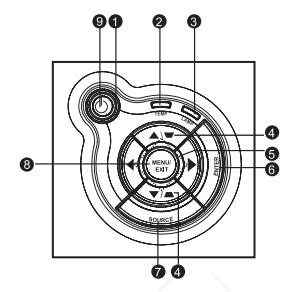

- **<sup>1</sup>** (<sup>1</sup>) **Energia** (indicador LED de energia) Consulte "Mensagens dos indicadores LED".
- **TEMP** (indicador LED de temperatura) Consulte "Mensagens dos indicadores LED".
- **CAMP** (indicador LED da lâmpada) Consulte "Mensagens dos indicadores LED".

#### **Funções dos botões**

#### / **Trapezóide**

Corrigir manualmente as imagens distorcidas resultantes de uma projecção inclinada.

#### **Quatro botões direccionais**

Utilize os quatro botões direccionais para seleccionar itens ou efectuar ajustes à sua selecção.

### **ENTER**

Entrar no sb-menu e confirmar a selecção do menu.

#### **SOURCE**

**OUGAL COOR** manualmente uma fonte de entrada.

#### **MENU/EXIT**

Exibir ou sair dos menus no ecrán **t. COM (800) 281-8860 Energia THETRUSTEDSOURCEFORPROJECTORLAMPSANDACCESSORIES**Ligar ou desligar o projector.

## **Portas de ligação**

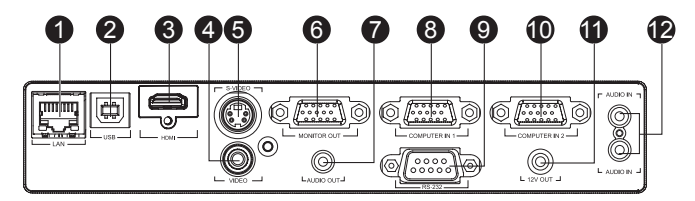

#### **LAN**

Para controlo por rede.

**USB**

Este conector permite actualizar o firmware e suporta a funo de rato.

**HDMI**

Ligue a saída HDMI do equipamento de vídeo a esta ficha.

#### **VIDEO (Vídeo)**

Ligue um cabo de saída de vídeo composto de um equipamento de vídeo a esta ficha.

#### **S-VIDEO**

Ligue um cabo de saída S-Video de um equipamento de vídeo a esta ficha.

#### **MONITOR OUT (Saída de monitor)** Ligue um monitor de computador, etc.

#### **AUDIO OUT (Saída de áudio)**

Ligue a um altifalante ou outro equipamento de áudio.

#### **COMPUTER IN 1 (Entrada de computador 1)**

Ligue o sinal de entrada de imagem (RGB analógico ou componente) a esta ficha.

#### **RS-232**

Quando utilizar o projector através de um computador, ligue esta entrada à porta RS-232C do computador.

#### **COMPUTER IN 2 (Entrada de computador 2)** Ligue o sinal de entrada de imagem (RG analógico ou componente) a esta ficha

#### **12V OUT (Saída de 12V)**

FixYourDuR.aemov

**AUDIO IN (Entrada de áudio)**

Ligue um cabo de saída de áudio de um equipamento de vídeo a esta ficha.A

Entrada de Áudio superior é para o Áudio 1 e a entrada inferior é para o Áudio 2. Quando o Áudio 1 for ligado, o Áudio 2 irá desligar-se automaticamente e vice-**THETRUSTEDSOURCEFORPROJECTORLAMPSANDACCESSORIES**versa.

## **Controlo remoto**

**POWER** G

Ligar ou desligar o projector.

**VGA1** Ø.

Seleccionar o sinal RGB analógico a partir do terminal COMPUTER IN 1.

**Source** ⋒

Seleccionar manualmente a fonte de entrada por sequência.

**Enter**

Confirmar seleces.

#### **Keystone + / -**

Ajustar a distorção causada pela inclinação do projector.

**ViewM**

Mudar entre o desempenho de alto brilho ou o desempenho de Precisão de cor.

#### *<u>P</u>* Freeze

Prima "Freeze" colocar a imagem em pausa. Prima novamente para cancelar a função de congelar.

#### **Mouse**

Alternar entre o controlo por OSD e o controlo por Rato (Aplicado aos bot**õ**es de Navegação, Enter/Botão esquerdo do rato, e Exit (Sair)/Botão direito do rato).

#### **Laser**

Aponte o controlo remoto para o ecrã, mantenha premido este botão para activar o apontador laser.

#### $\mathbf{r}$ **VGA2**

Seleccionar o sinal RGB analógico a partir do terminal COMPUTER IN 2

#### **YourDLP.com**

Seleccionar o sinal a partir do equipamento de vídeo

**THETRUSTED CONFIDENTIAL PRESSINCTION** de entrada de um computador. Esta função está disponível apenas no modo computador.

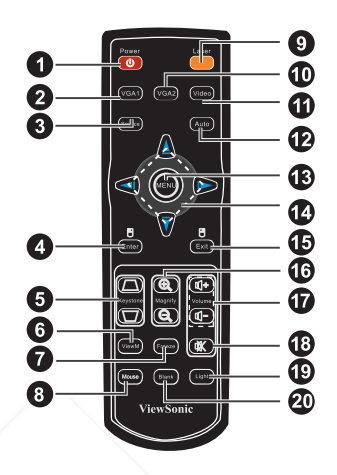

#### **MENU**

Exibir ou sair dos menus no ecrã.

#### **Quatro botões direccionais** 14

Utilize os quatro botões direccionais para seleccionar itens ou efectuar ajustes à sua selecção.

**Exit** 15

Sair do menu OSD.

#### **Magnify** 16

Aumentar e diminuir o zoom nas imagens.

#### **Volume + / -** 17

Ajustar o nvel do volume.

#### **Mute** 18

Interromper temporariamente o som. Prima novamente para cancelar a funo Sem som.

**Light** 19

Activar a função de retroiluminação dos botões do controlo remoto.

**BLANK**<br> **ECTORLAMPS**<br> **ECTORLAMPS**<br> **ECTORLAMPS** Prima novamente para cancelar a função Blank Screen.

### **Instalação das Baterias.**

1. Abra a tampa da bateria na direção exibida.

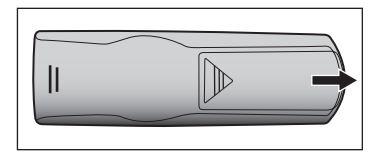

2. Instale as baterias como indicado pelo diagrama dentro do compartimento.

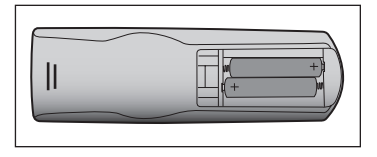

3. Feche a tampa da bateria na posição.

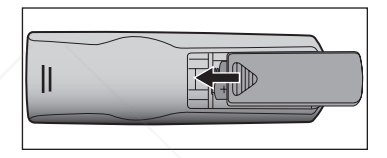

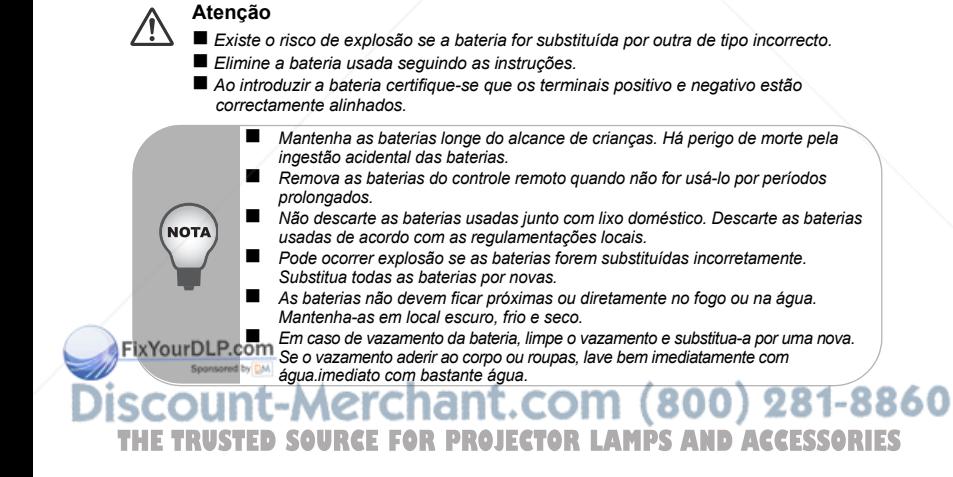

## **Utilização do controlo remoto**

Aponte o controlo remoto para o sensor de infravermelhos e prima um botão.

Utilizar o projector pela frente

Utilizar o projector pela

traseira

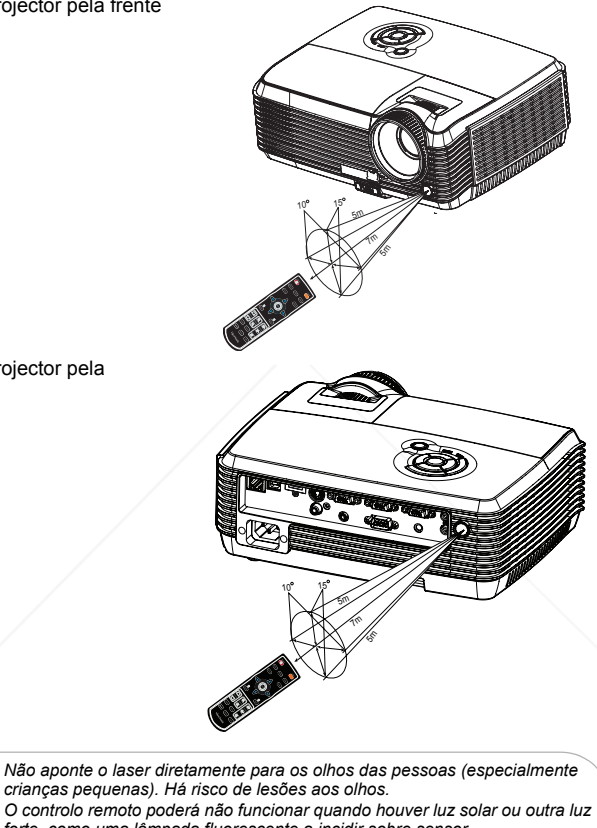

*forte, como uma lâmpada fluorescente a incidir sobre sensor. Utilize o controlo remoto a partir de uma posição de onde o sensor seja visível.*

 *Não deixe cair o controlo remoto nem o submeta a choques.* 860 *Mantenha o controlo remoto afastado de locais com temperatura ou* 

*humidade elevadas.* Não permita que o controlo remoto se molhe nem coloque objectos molhados **intervento de Sourcessories**<br>■ *Não permita que o controlo remoto se molhe nem coloque objectos molhados sobre o mesmo.*

*Não desmonte o controlo remoto.*

## **Instalação**

## **Ligação do projector**

- Ō
- Cabo VGA (D-Sub para D-Sub) **Cabo S-Video** ⋒
- A
- Ø
- Cabo VGA (D-Sub) para HDTV (RCA) A
- Cabo USB Cabo de vídeo composto
	-
- Cabo RS-232 Cabo de Internet
- Cabo de áudio **Cabo HDMI**

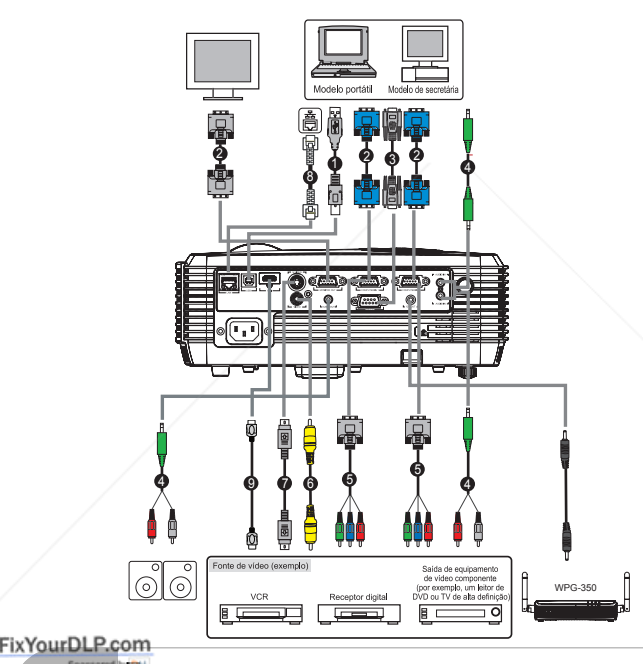

 *Ao ligar o cabo, deverá desligar da tomada AC os cabos de alimentação do projector e do equipamento externo.* 860 *A figura acima é um exemplo de ligação. Isso não significa que todos esses dispositivos possam ou devam ser ligados simultaneamente.* **OS CABOS que são fornecidos com o projector poderão ser diferentes da exercição de la SSS de la SSSS de la SSSS de la SSSS de la SSSS de la SSSS de la SSSS de la SSSS de la SSSS de la SSSS de la SSSS de la SSSS de la SSSS** 

*ilustração acima. Os cabos incluídos dependem da versão adquirida.*

**NOT** 

## **Ligar/Desligar o projector**

### **Ligar o projector:**

- 1. Retire a tampa da lente do projector.
- 2. Termine as ligações do cabo de alimentação AC e o(s) cabo(s) de sinal periférico.
- 3. Prima o botão  $\circlearrowleft$  para ligar o projector. O projector demora cerca de um minuto a aquecer.
- 4. Ligue o dispositivo de fonte de vídeo (computador, portátil, DVD, etc.). O projector detecta automaticamente o dispositivo.
	- Se ligar vários dispositivos ao projector em simultâneo, prima o botão **SOURCE** no painel de controlo ou o botão Source no controlo remoto.

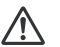

#### **Aviso**

- $\blacksquare$  Retire a tampa da lente antes de ligar o projector.
	- Nunca olhe directamente para a lente quando a lâmpada estiver ligada. Isso poderá provocar danos na sua visão.
	- Este ponto focal gera altas temperaturas. Não coloque qualquer objecto junto a este ponto para evitar o risco de incêndio.

### **Desligar o projector:**

- 1. Prima o botão  $\bigcirc$  para desligar o projector. Será exibida a mensagem "Desligar? Prima novamente o botão de Energia" no ecrã.
- 2. Prima o botão (<sup>I</sup>) novamente para confirmar.
	- As ventoinhas de arrefecimento continuarão a funcionar para executar o ciclo de arrefecimento.
	- Quando o LED da lâmpada começar a piscar, o projector entrará em modo de espera.
	- Se desejar ligar novamente o projector, deverá esperar que o projector termine o ciclo de arrefecimento e entre no modo de espera. Uma vez em modo de espera, prima o botão (<sup>I</sup>) para reiniciar o projector.
- 3. Desligue o cabo de alimentação AC da tomada eléctrica e do projector.
- 4. Não ligue o projector imediatamente após o ter desligado.

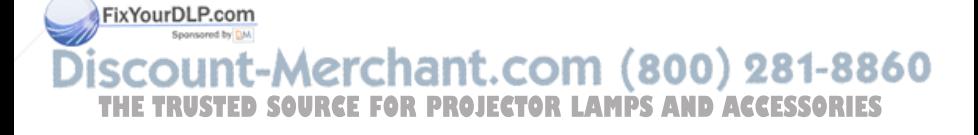

## **Ajustar o projector**

### **Ajustar a altura do projector**

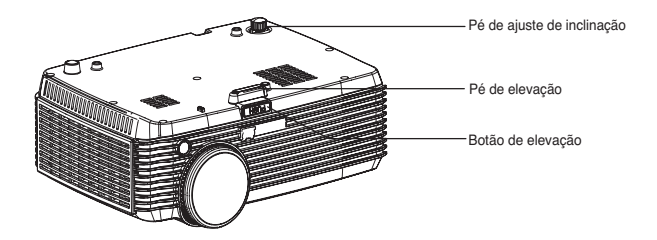

O projector está equipado com um pé de elevação para ajustar a altura da imagem. Para elevar ou baixar a imagem:

- 1. Para elevar ou baixar a imagem, prima o botão de elevação e eleve ou baixe a parte frontal do projector. Liberte o botão para fixar o ajuste.
- 2. Para nivelar a imagem no ecrã, rode o pé de ajuste de inclinação para regular a altura com precisão.

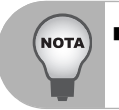

 *Para evitar danos no projector, certifique-se que o pé de elevação e o pé de ajuste de inclinação se encontram totalmente retraídos antes de colocar o projector no seu estojo de transporte.*

### **Ajustar a focagem e zoom do projector**

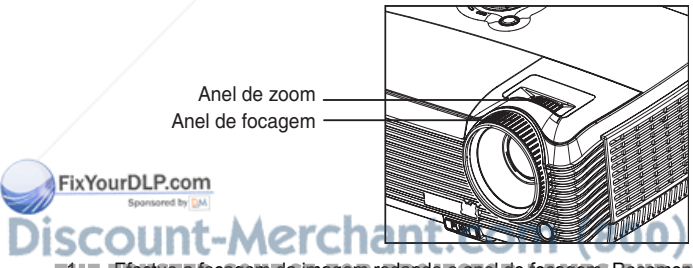

THE Frectue a focagem da imagem rodando o anel de focagem. Recomendamos que **RIES** utilize uma imagem fixa para efectuar a focagem.

860

2. Ajuste a imagem rodando o anel de zoom.

### **Ajustar o tamanho da imagem de projecção**

Consulte o gráfico e a tabela abaixo para determinar o tamanho do ecrã e a distância da projecção.

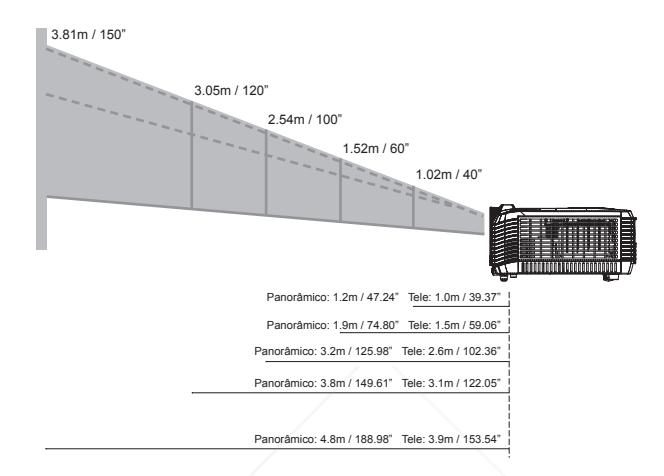

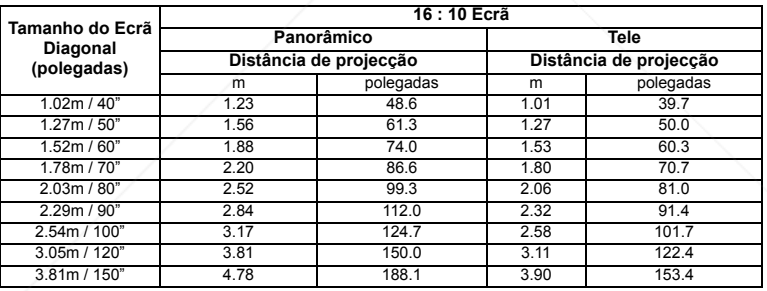

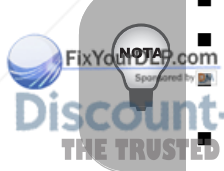

 *Coloque o projector na posição horizontal; outras posições poderão originar o aumento da temperatura e danificar o projector.*

 *Mantenha uma distância igual ou superior a 30 cm entre as partes laterais do projector.*

 *Não utilize o projector em ambientes com fumo. Os resíduos de fumo poderão acumular-se em componentes críticos afectando o projector ou o seu desempenho*. - 1 **THE TRUSTED Consulte o seu revendedor para a realização de instalações especiais, tais y ES** 

*como suspenso no tecto.*

## **Utilização do menu**

O projector possui menus de exibição no ecrã multi-idioma que lhe permitem efectuar ajustes na imagem e alterar diversas definições.

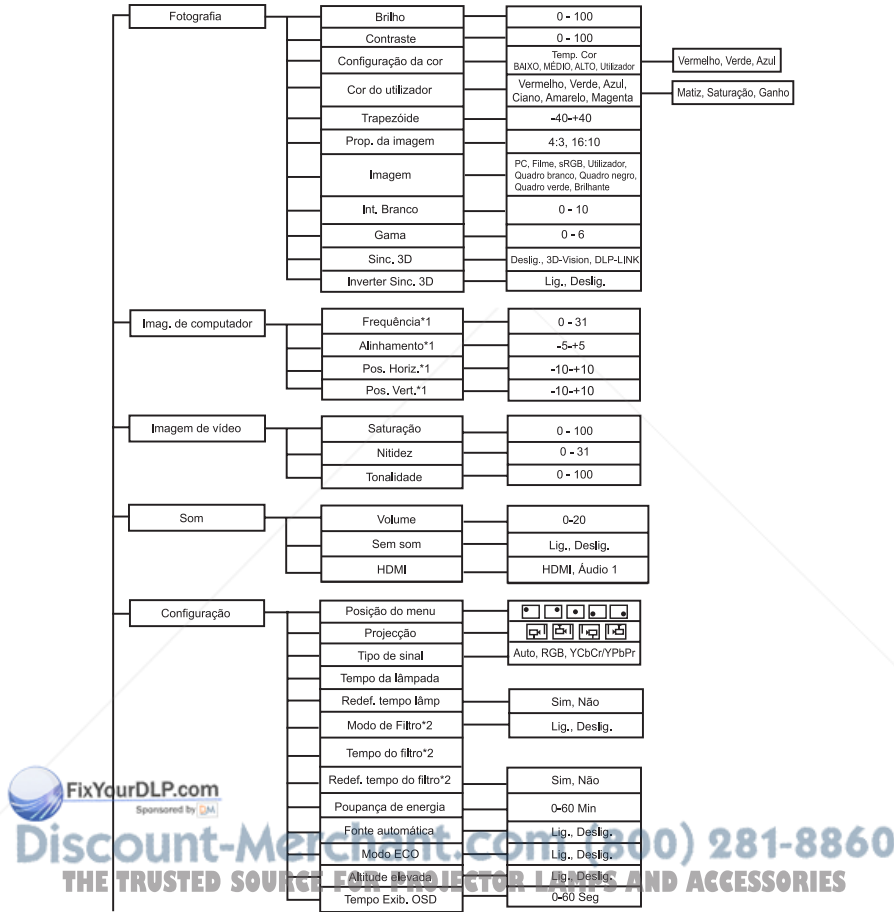

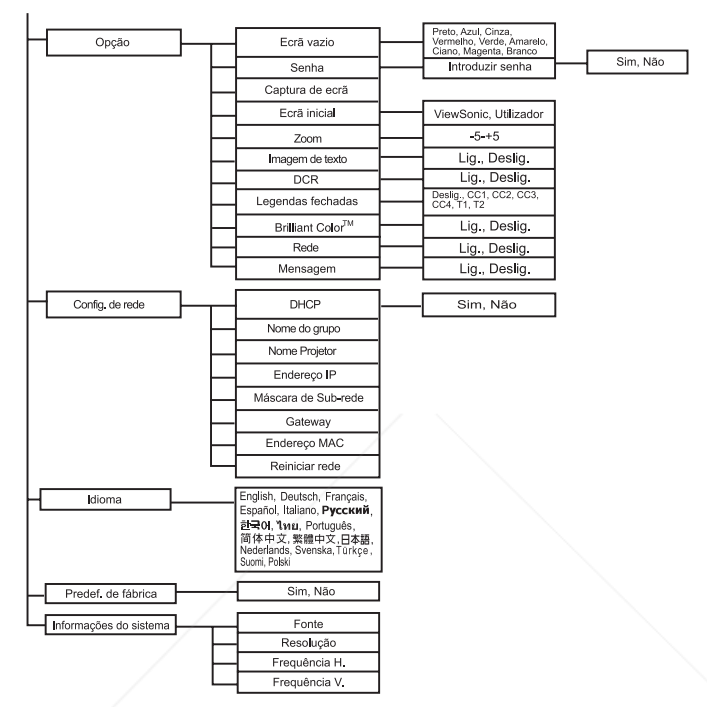

\*1 O intervalo de ajuste e a predefinição variam de acordo com o tipo de sinal. \*2 Esta função está disponível apenas quando estiver instalada uma tampa de filtro opcional no projector.

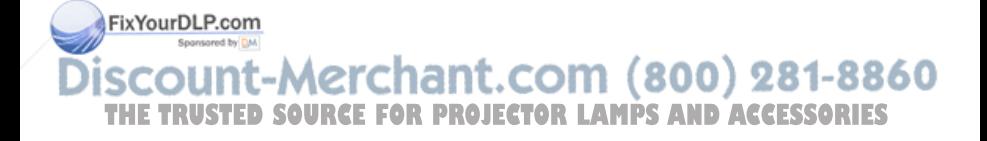

#### **Como utilizar**

- 1. Prima o botão **MENU** para abrir o menu OSD.
- 2. Quando o menu OSD for exibido, utilize  $\triangle$  /  $\triangledown$  para seleccionar qualquer opção no menu principal.
- 3. Depois de seleccionar o item desejado no menu principal, prima  $\blacktriangleright$  para aceder ao sub-menu para o ajuste da opção.
- 4. Utilize ▲ / ▼ para seleccionar o item desejado e ajuste as definições com ◀ / ▶.<br>5. Prima o botão MENU para voltar ao menu principal.
- 5. Prima o botão **MENU** para voltar ao menu principal.
- 6. Para sair do menu OSD, prima o botão **MENU** novamente. O menu OSD fechará e o projector irá guardar automaticamente as novas definições.

#### **Fotografia (Modo de Computador / Vídeo)**

#### **Brilho**

Aumentar ou diminuir o brilho da imagem.

#### **Contraste**

Definir a diferença entre áreas claras e áreas escuras.

#### **Configuração da cor**

Ajustar a temperatura da cor. Com uma temperatura mais elevada o ecrã parece mais frio; com temperatura mais baixa, o ecrã parece mais quente. Se seleccionar "Utilizador", poderá alterar a intensidade de cada uma das 3 cores (Vermelho, Verde, Azul) para personalizar a temperatura da cor do utilizador.

#### **Cor do utilizador**

A Cor do utilizador oferece seis conjuntos (RGBMY) de cores para ajustar. Ao seleccionar cada cor, poderá ajustar independentemente o seu intervalo e saturação de acordo com a sua preferência.

#### **Trapezóide**

Corrigir manualmente as imagens distorcidas resultantes de uma projecção inclinada.

#### **Proporção da imagem**

Seleccionar como a imagem se ajusta no ecrã:

- $\blacksquare$  4:3 : O sinal de entrada será dimensionado para se ajustar ao ecrã de projecção.
- 16:10: O sinal de entrada será dimensionado para se ajustar à largura do ecrã.

#### **Imagem**

Existem muitas predefinições optimizadas para vários tipos de imagens.

- PC : Para computador ou portátil.
- Filme · Para cinema em casa.
- sRGB : Para cor normal de PC.
- Utilizador : Memoriza as definições do utilizador.

FixYou DLP.com<br>La droita de pranco : Para tipo de ecrã de projecção branco.

Quadro negro : Para tipo de ecrã de projecção negro. Quadro verde : Para tipo de ecrã de projecção verde.

T**he Rubsted source-worming luminos lamps and accessories** 

#### **Intensidade de branco**

Aumentar o brilho das áreas brancas.

#### **Gama**

Modificar a visualização de cenários escuros. Com um valor de gama mais elevada, os cenários mais escuros ficarão mais claros.

#### **Sinc. 3D**

- Desligado: Desactivar a função 3D
- 3D-Vision: Para aplicação de NVIDIA 3D Vision
- DLP-LINK: Para aplicação de TI 3D DLP-LINK

#### **Inverter Sinc. 3D (Apenas para TI 3D DLP-LINK)**

- Ligado: Inverter o conteúdo das imagens esquerda e direita.
- Desligado: Conteúdo da imagem predefinida.

#### **Imagem do computador (Modo de computador)**

#### **Frequência**

Ajustar o sincronismo do projector em relação ao computador.

#### **Alinhamento**

Ajustar a fase do projector em relação ao computador.

#### **Posição H (Posição horizontal)**

Ajustar a imagem para a esquerda ou para a direita dentro da área de projecção.

#### **Posição V (Posição vertical)**

Ajustar a imagem para cima ou para baixo dentro da área de projecção.

#### **Imagem de vídeo (Modo de vídeo)**

#### **Saturação**

Ajustar uma imagem de vídeo de preto e branco até totalmente saturada de cor.

#### **Nitidez**

Tornar a imagem mais nítida ou mais suave.

#### **Tonalidade**

Mudar as cores em direcção ao vermelho ou verde.

#### **Som (Modo de Computador / Vídeo)**

**Volume** Ajustar o nível do volume.

**Sem som** Interromper temporariamente o som.

#### **HDMI**

FESta fundibrialidade está disponível apenas para a entrada de sinal HDMI. Quando a fonte de sinal for HDMI, o utilizador pode mudar manualmente a fonte de áudio para (800) HDMI ou Áudio 1. L.C

**Configuração (Modo de Computador / Vídeo) MPS AND ACCESSORIES** 

**Posição do menu**

Escolher a localização do menu no ecrã.

#### **Projecção**

Ajustar a imagem para coincidir com a orientação do projector: vertical ou invertido, à frente ou atrás do ecrã. Inverter ou reverter a imagem correspondentemente.

#### **Tipo de sinal**

Especificar a fonte do terminal COMPUTER IN 1/COMPUTER IN 2 (Entrada de computador 1/Entrada de computador 2) que deseja projectar.

- Auto : Detectar automaticamente o tipo de sinal de entrada dos terminais COMPUTER IN 1 (Entrada de computador 1) e COMPUTER IN 2 (Entrada de computador 2).
- RGB : Para sinal VGA
- YCbCr/YPbPr:Para sinal componente

#### **Tempo da lâmpada**

Exibir o tempo decorrido de utilização da lâmpada (em horas).

#### **Redef. tempo da lâmpada**

Repor o tempo da lâmpada para 0 horas.

#### **Modo filtro**

Utilize esta função para activar o modo filtro depois de instalar uma tampa de filtro opcional no projector.

#### **Tempo do filtro**

Exibir o tempo decorrido de utilização do filtro (em horas).

 Quando o Modo filtro for activado, o Tempo do filtro será também activado automaticamente.

#### **Redef. tempo do filtro**

Repor o tempo do filtro para 0 horas.

#### **Poup. energia**

Se não for executada nenhuma operação durante um determinado período de tempo, o projector irá desligar-se automaticamente.

#### **Fonte automática**

Procurar automaticamente todas as fontes de entrada de sinal.

#### **Modo ECO**

Utilize esta função para diminuir a luz da lâmpada do projector, o que irá diminuir o consumo de energia e aumentar a vida útil da lâmpada.

Esta função não estará disponível quando a função DCR estiver activada.

### **Altitude elevada**

Utilize esta função para permitir que as ventoinhas funcionem continuamente à velocidade máxima para atingir o apropriado arrefecimento de altitude elevada do projector. a. - 1

## **Tempo Exib. OSD OURCE FOR PROJECTOR LAMPS AND ACCESSORIES**

Duração da exibição do menu OSD (contagem em segundos, iniciada no estado inactivo).

### **Opção (Modo de Computador / Vídeo)**

#### **Ecrã vazio**

Colocar o ecrã temporariamente vazio e seleccionar a cor do ecrã quando esta função for activada.

#### **Senha**

Definir ou alterar a senha. Quando a função de senha for activada, será necessário introduzir a senha predefinida para projectar a imagem quando o projector for ligado.

#### **Captura de ecrã**

Capturar o ecrã de projecção actual para definir como ecrã inicial.

#### **Ecrã inicial**

Seleccionar o ecrã inicial quando o projector for ligado ou quando não existir entrada de sinal.

"Utilizador" é o ecrã capturado pelo utilizador.

#### **Zoom**

Aumentar e diminuir o zoom nas imagens.

#### **Imagem de texto**

Utilizando códigos de comando, as mensagens de texto podem ser enviadas para exibição no projector através de uma ligação de rede. O texto é exibido no centro do ecrã de projecção. Esta é uma excelente forma de exibir mensagens de alerta urgentes para os funcionários e requer apenas uma ligação ao conector LAN do projector.

#### **DCR (Taxa de contraste dinâmico)**

A activação de DCR irá aumentar a taxa de contraste escurecendo os cenários mais escuros. A desactivação de DCR irá retomar o normal desempenho do contraste. A função de DCR terá impacto na vida útil da lâmpada e no ruído produzido pelo sistema.

#### **Legendas fechadas**

Active ou Desactive as legendas fechadas seleccionando CC1 (legendas fechadas 1, o canal mais comum), CC2, CC3, CC4, T1, T2 ou Deslig.

**Brilliant Color™**<br>Produzir um espectro alargado de cor no ecrã que oferece uma saturação de cor melhorada para imagens brilhantes e naturais. Sugerimos que esta função seja Desligada para a maioria das fontes de entrada de vídeo e Ligada para a maioria das fontes entrada de computador.

#### **Rede**

Ativa ou desativa a gesto pela rede atravs do conector RJ45.

#### **Mensagem**

Activar ou desactivar a caixa de mensagem no canto inferior direito do ecrã.

#### Config. de rede (Modo de Computador / Vdeo) 981-8860 **DHCP**

Abreviatura de Protocolo de Configurao Dinmica de Anfitrio. Este protocolo atribui **THETRUSTEDSOURCEFORPROJECTORLAMPSANDACCESSORIES**automaticamente Endereos IP aos dispositivos de rede.

- Quando o protocolo "DHCP" está definido para "Sim", demorará algum tempo a obter o endereço IP do servidor DHCP.
- Quando o protocolo "DHCP" está definido para "Não", o utilizador deverá definir manualmente o endereço IP.

#### **Nome do grupo**

Exibir o nome do grupo.

#### **Nome Projetor**

Exibir o nome do modelo do projector.

#### **Endereo IP**

Endereo numrico para identificar os computadores da rede. Esta funo apenas pode ser utilizada quando o protocolo DHCP estiver definido para No.

- O endereço IP é o número que identifica este projector na rede. Não poderão existir dois dispositivos com o mesmo Endereço IP na mesma rede.
- O Endereço IP "0.0.0.0" não é permitido.

#### **Mscara de sub-rede**

Um valor numrico para definir o nmero de bits utilizados para um endereo de rede de uma rede dividida (ou sub-rede) num Endereo IP. Esta funo apenas pode ser utilizada quando o protocolo DHCP estiver definido para No.

A Máscara de sub-rede "0.0.0.0" não é permitida.

#### **Gateway**

Um servidor (ou router) para comunicar atravs de redes (sub-redes) que esto divididas pela Mscara de sub-rede. Esta funo apenas pode ser utilizada quando o protocolo DHCP estiver definido para No.

#### **Endereo MAC**

Abreviatura de Endereo de Controlo de Acesso a Suportes. O Endereo MAC um nmero de ID exclusivo para cada placa de rede.

#### **Reiniciar rede**

Para reiniciar a rede quando o dispositivo no est a funcionar correctamente ou aplicar alteraes efectuadas no menu de configurao do OSD.

#### **Idioma (Modo de Computador / Vídeo)**

Seleccionar o idioma utilizado pelo menu no ecrã.

#### **Predef. de fábrica (Modo de Computador / Vídeo)**

Repor as definições para as predefinições de fábrica.

### **Informações do sistema (Modo de Computador / Vídeo)**

## **Fonte** Exibir a fonte de entrada actual. **TResoluçã** $\delta$ **TED SOURCE FOR PROJECTOR LAMPS AND ACCESSORIES**

Exibir a resolução da fonte de entrada actual.

#### **Frequência H.**

Exibir a frequência horizontal da imagem actual.

#### **Frequência V.**

Exibir a frequência vertical da imagem actual.

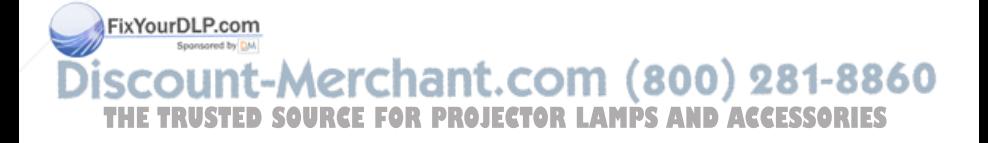

## **Controle de Rede**

Esse recurso fornece a capacidade de se gerenciar e controlar remotamente o projetor através da rede.

#### **Preparação:**

- 1. Conecte uma extremidade do cabo de Internet no conector de Controle de Rede no projetor.
- 2. Conecte a outra extremidade do cabo da Internet em um conector EJ-45 disponível do computador.
- 3. Ligue o projetor e o computador.

#### **Existem duas maneiras de se conectar a um controle da rede: A. Configuração automática do endereço IP (DHCP: Sim):**

- 1. Ativa o DHCP do OSD do projetor em Configuração de Rede.
	- Quando o protocolo DHCP estiver activado, as informações de Endereço IP, Máscara de sub-rede e Gateway serão obtidas automaticamente a partir do servidor DHCP.

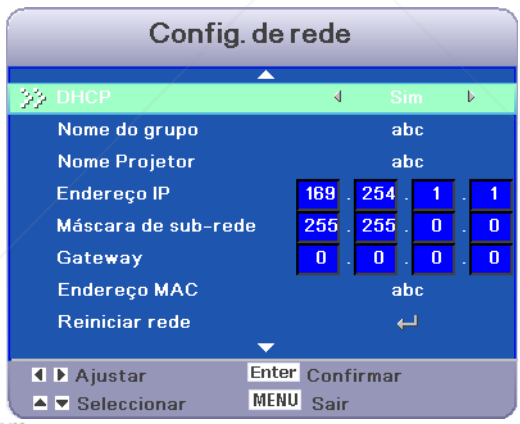

FEXYOURRE CARVegador no PC e introduza o seguinte URL, depois clique no botão "Ir para".  $(800)$  281-8860

■ URL: http://(Endereço IP do projector)/ THE **TRUSTEX EXPLOIDERCE ENDEREÇO IP do projector for 169.254.1.1, introduza o RIES** URL: http:// 169.254.1.1/

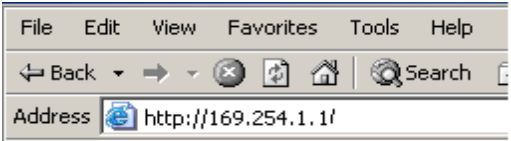

3. Se a ligação for estabelecida, será exibido o ecrã de início de sessão. Introduza o seu Nome de utilizador e a Palavra-passe e clique em "OK". Abaixo são apresentadas as predefinições para o administrador, utilizador e palavra-passe.

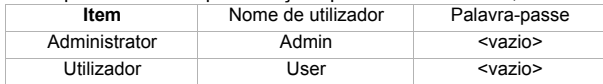

)Para definir palavras-passe, aceda à página Controlo de rede > Palavra-passe.

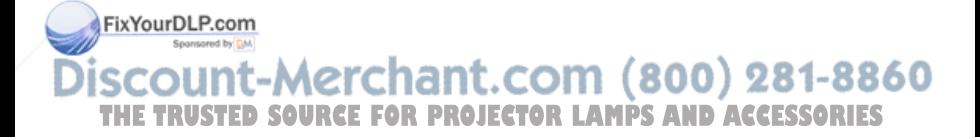

#### **B. Configuração manual do endereço IP (DHCP: N**ão**):**

- 1. Defina o Endereço IP e Máscara de sub-rede na página Configuração de rede.
	- Endereo IP: Endereo numrico para identificar os computadores da rede.
	- Mscara de sub-rede: Um valor numrico para definir o nmero de bits utilizados para um endereo de rede de uma rede dividida (ou sub-rede) num Endereo IP.
	- Gateway: Um servidor (ou router) para comunicar atravs de redes (subredes) que esto divididas pela Mscara de sub-rede.

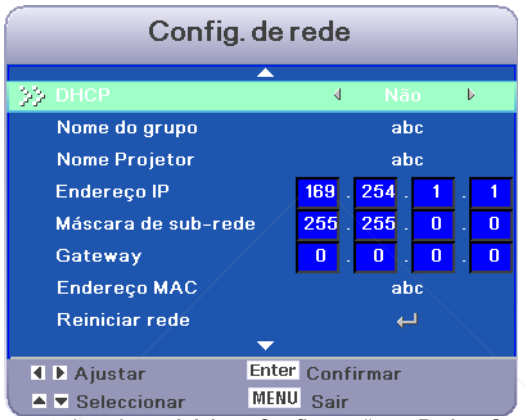

2. De seu computador, vá para **Iniciar > Configurações > Rede e Conexões Dialup > Conexão da Área Local** e clique com o botão direito para selecionar **Propriedades**.

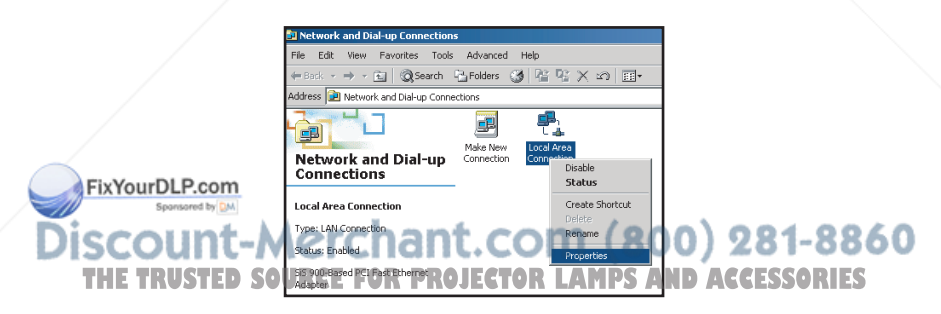

#### 3. Selecione "**Protocol Intel (TCP/IP)**" e clique em "**Propriedades**".

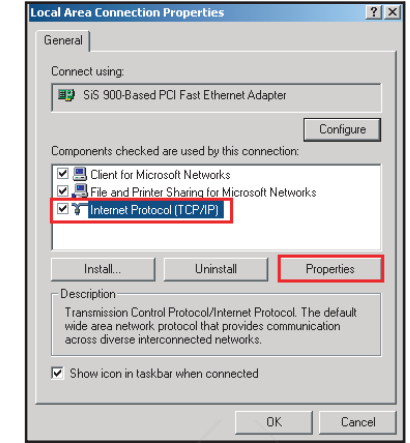

- 4. Defina o endereço IP do seu PC e clique em OK.
	- Clique em **"Usar o seguinte endereço IP"**
	- A parte do endereço de rede incluída no endereço IP definido no seu PC deverá ser comum à do projector.
	- Neste caso, se o projector tem o endereço IP "169.254.1.1" especifique o endereço IP "169.254.1.xxx" para o PC. Introduza de 1 a 254 na parte "xxx", excepto 2 para o PC.

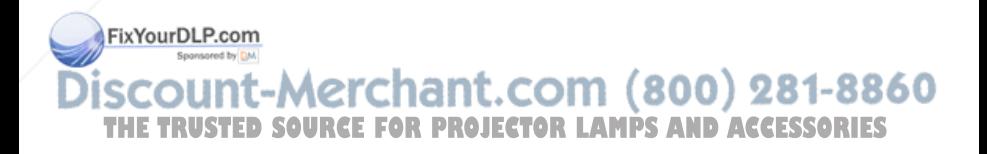

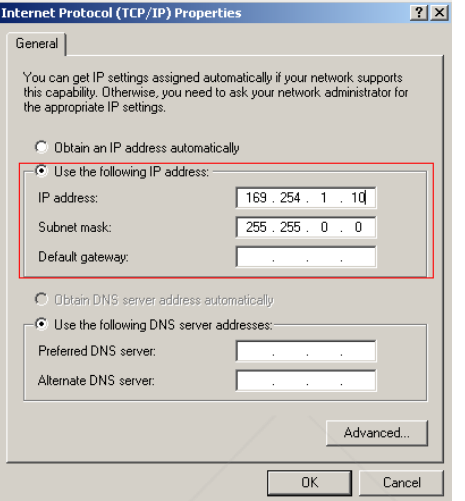

- 5. Inicie o navegador no PC e introduza o seguinte URL, depois clique no botão "Ir para".
	- URL: http://(Endereço IP do projector)/
	- Por exemplo, se o endereço IP do projector for 169.254.1.1, introduza o URL: http:// 169.254.1.1/

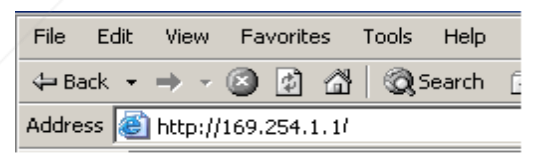

6. Se a ligação for estabelecida, será exibido o ecrã de início de sessão. Introduza o seu Nome de utilizador e a Palavra-passe e clique em "OK". Abaixo são FixYoure es entertadas as predefinições para o administrador, utilizador e palavra-passe.<br>Alemandor de utilizador e palavra-passe

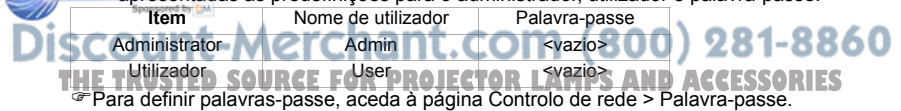

### **Controlar o projector através do navegador Web**

#### **Login**

Se a senha de usuário e administrativo estiver desativada, irá diretamente para a página de Status.

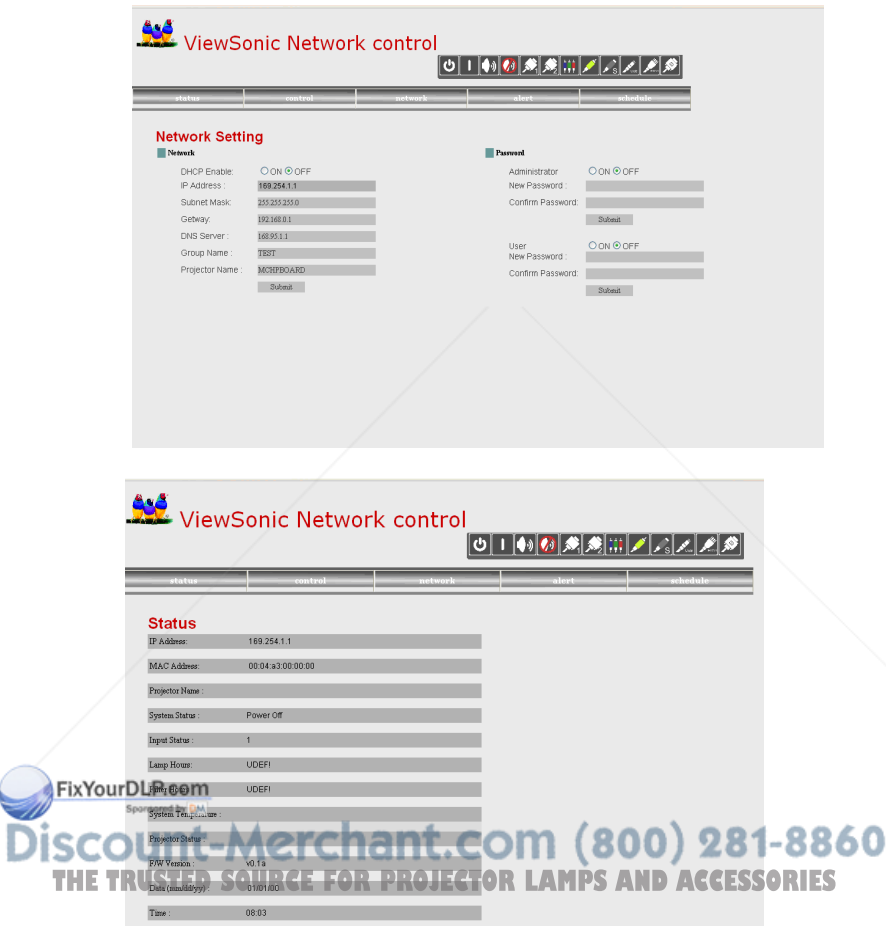

Se a senha de Usuário e Administrativa estiver ativada, selecione seu Nome do Usuário e digite a senha para efetuar login.

| Item                    | <b>Descricão</b>                                                | Administrador | Usuário |
|-------------------------|-----------------------------------------------------------------|---------------|---------|
| <b>Status</b>           | Exibe o status atual do projetor e as<br>configurações de rede. | v             | v       |
| Controlo                | Controle o projetor através da rede.                            | v             | v       |
| Configuração<br>de rede | Configuração da rede e definição de senha.                      | v             | x       |
| Alerta                  | Exiba e defina as configurações de Alerta.                      | v             | x       |
| Programação             | Exiba e defina as configurações de Programação.                 | v             | v       |

**Autoridade no controle de rede do Administrador e Usuário:**

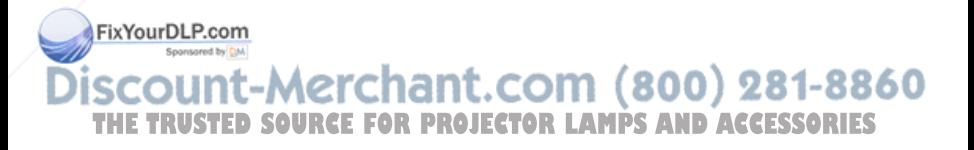

**Observação:**

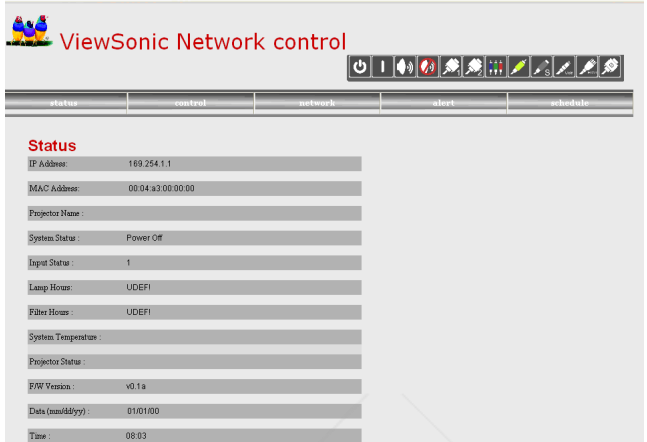

Todas as imagens de tela deste manual são exibidas quando você efetua login com ID de Administrador. A imagem será diferente se você efetuar login com ID de Usuário.

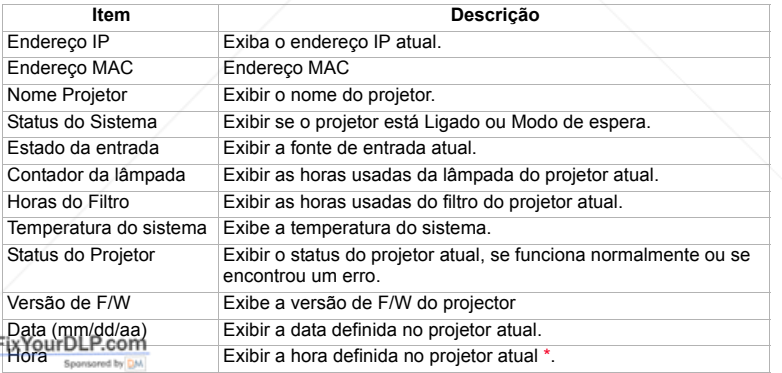

\* Se a alimentação não for fornecida por mais de 50 horas, a data e a hora serão **por serão de 15 de nois**<br>TH restabelecidas SOURCE FOR PROJECTOR LAMPS AND ACCESSORIES restabelecidas.

860

#### **Controlo**

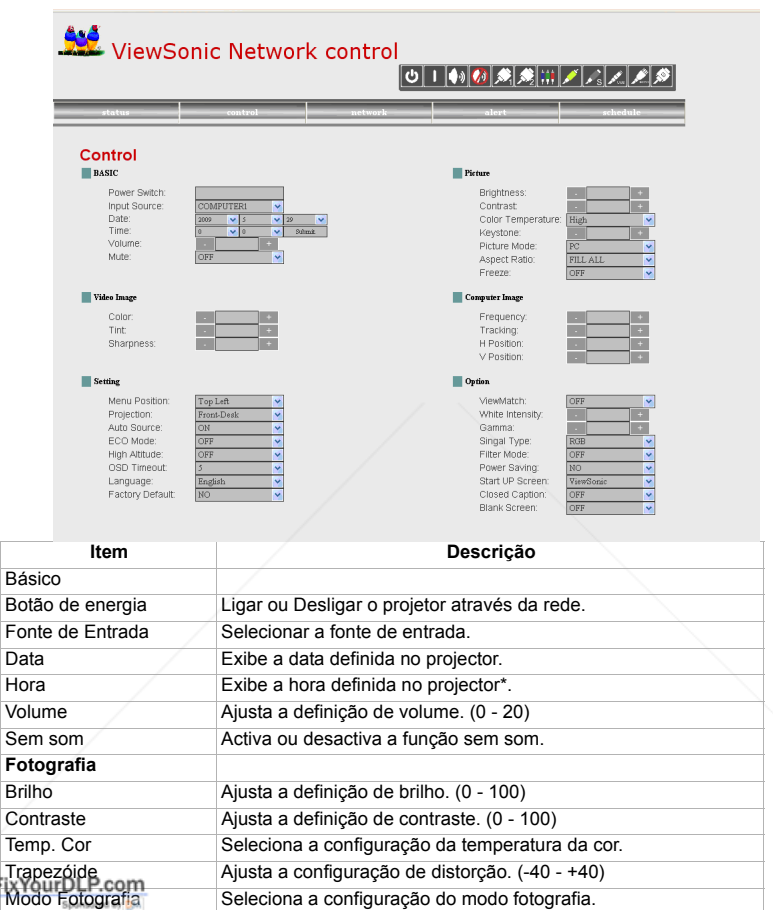

Seleciona a configuração do modo fotografia.

50

**Imagem de vídeoSOURCE FOR PROJECTOR LAMPS AND ACCESSORIES** 

Prop. da imagem Selecione a configuração de proporção de imagem.

Congelar **Ativa ou desativa a função "congelar"**.

Cor Ajusta a definição de cor.

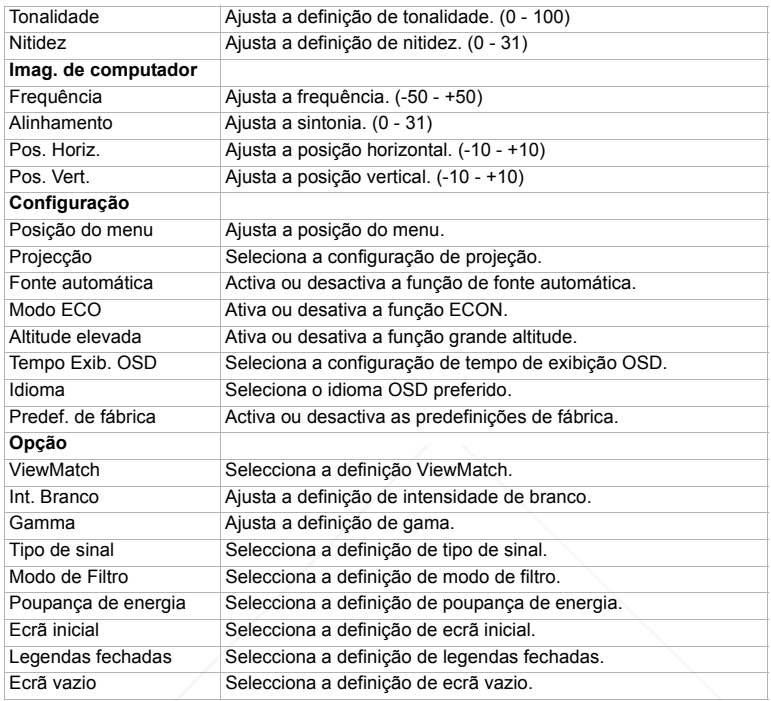

#### **Observação:**

**NOT** FixYourDLP.com

\* Se a alimentação não for fornecida por mais de 50 horas, a data e a hora serão restabelecidas.

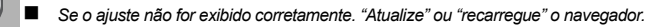

**SCOUNT-METChant.COM (800) 281-8860**<br>THE TRUSTED SOURCE FOR PROJECTOR LAMPS AND ACCESSORIES

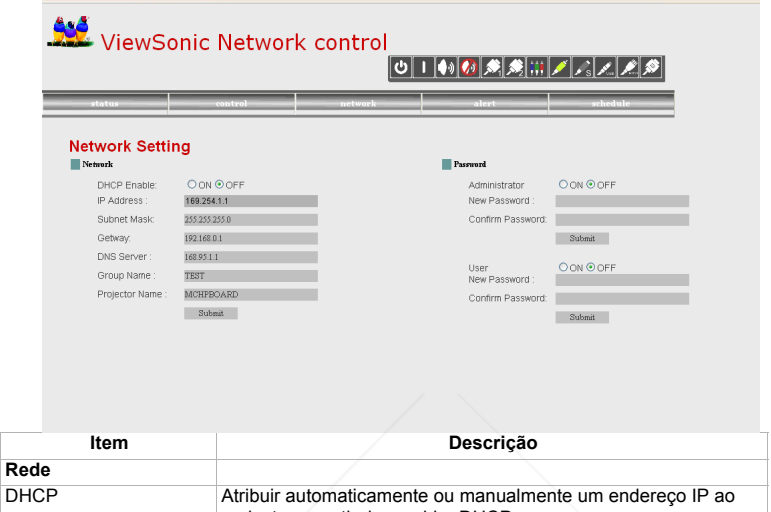

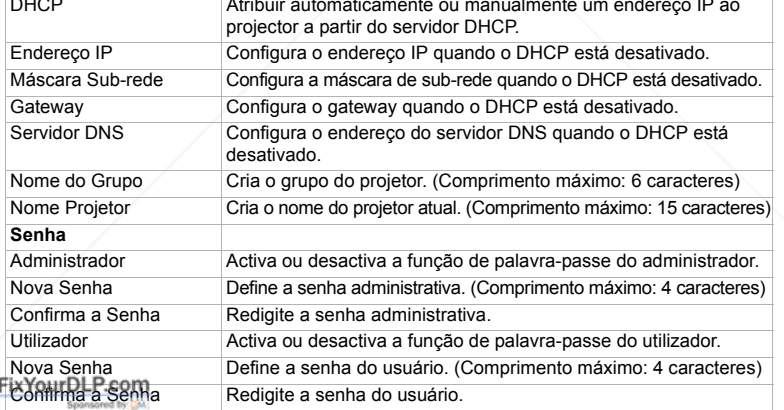

## Clique no botão "Enviar" para salvar as configurações. THE TRUSTED SOURCE FOR PROJECTOR LAMPS AND ACCESSORIES

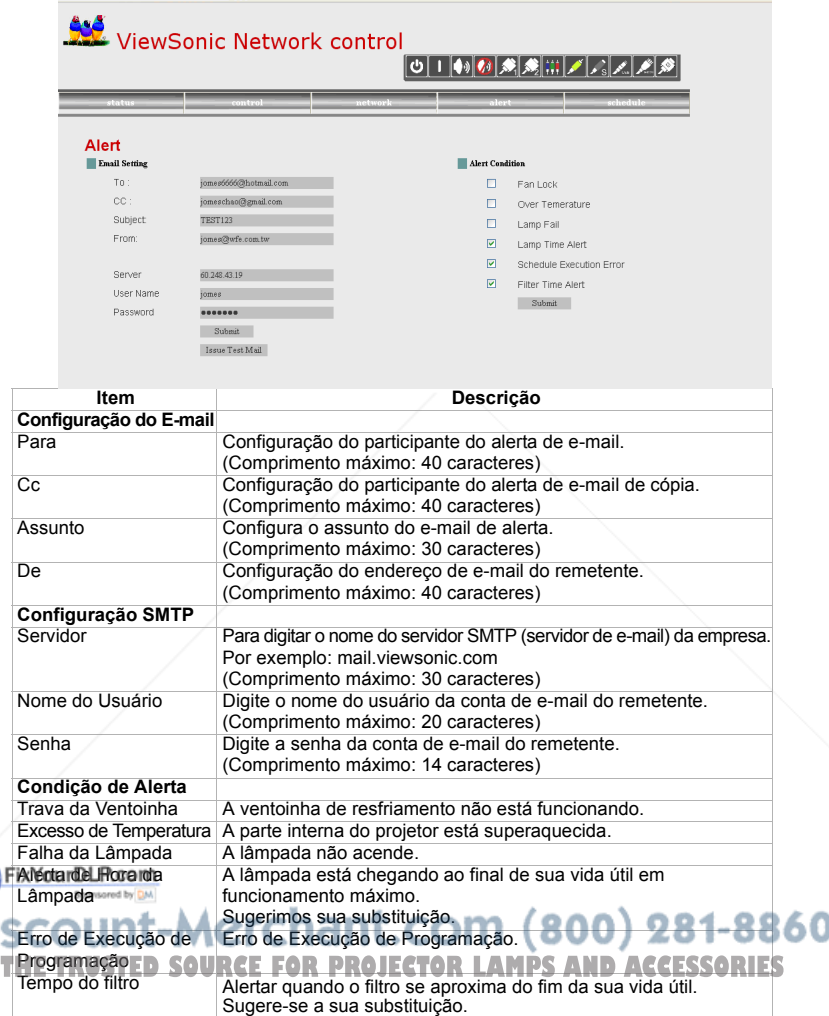

Clique no botão "Enviar" para salvar as configurações e, em seguida, clique em "Enviar E-mail de Teste" para enviar um e-mail de teste para verificar se todas as configurações e funções estão corretas.

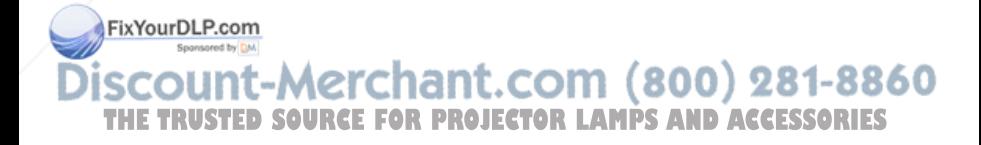

#### **Programação**

A função da programação é dividida em duas categorias, conforme exibido a seguir: Programação Semanal: define a data de cada semana em que o comando será executado

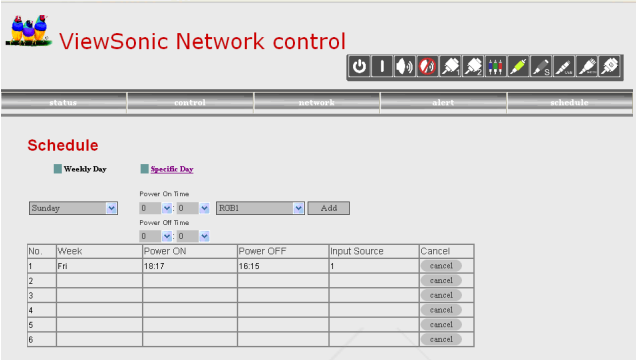

Clique no botão "Adicionar" para criar uma nova programação. Para excluir a programação, clique em "Cancelar".

Dia Específico: define o mês e o dia em que o comando será executado.

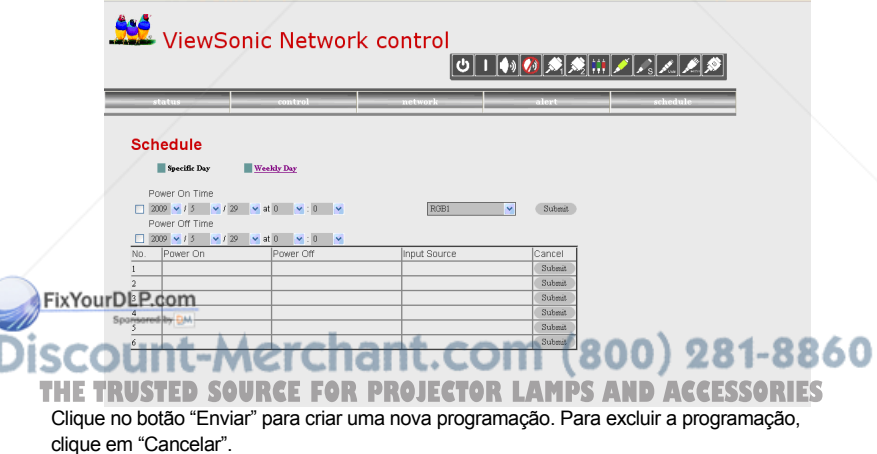

#### **Dicas para resolver problemas de páginas da Internet:**

Se sua página da Internet não estiver funcionando uniformemente, siga as etapas abaixo para configurar o navegador.

1. Vá para Ferramentas > Geral e clique em "Configurações".

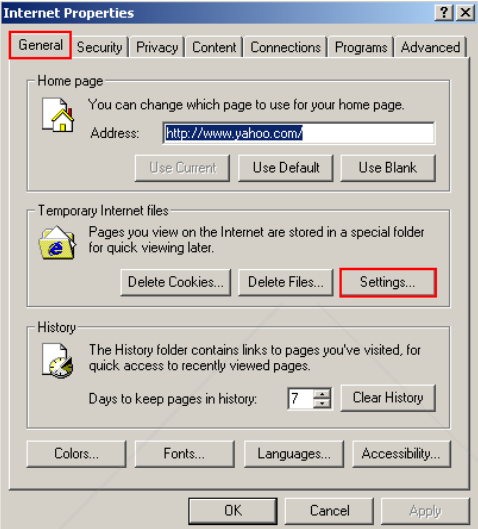

2. Clique em "A cada visita à página" e em "OK"

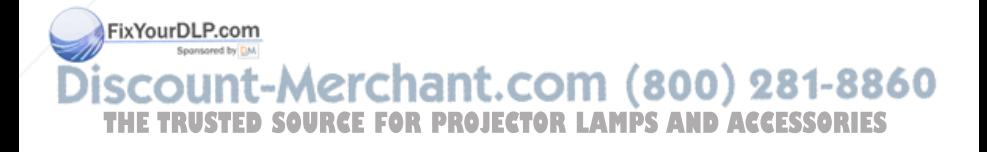

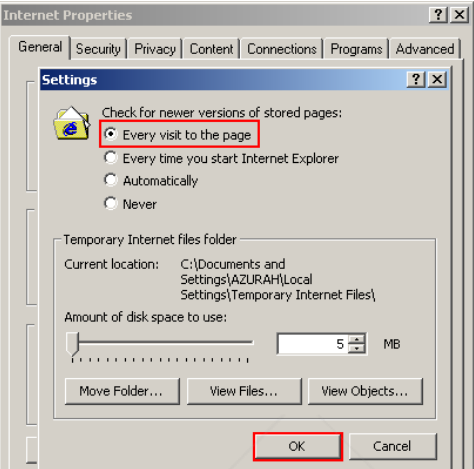

3. Clique em "OK" para sair de "Propriedades da Internet".

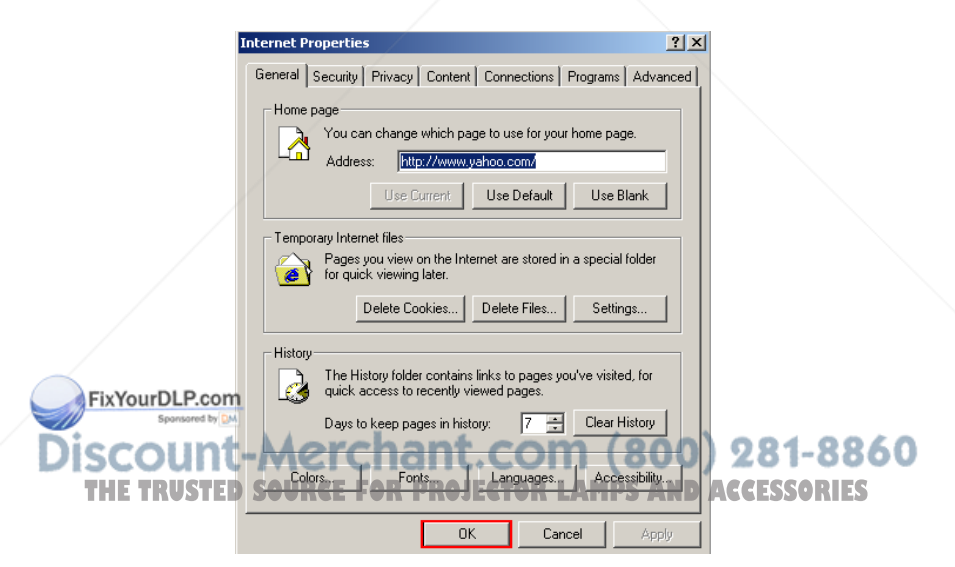

## **Manutenção**

O projector necessita de manutenção apropriada. Deverá manter a lente limpa, pois o pó, a sujidade ou manchas serão projectados no ecrã e diminuirão a qualidade da imagem. Caso seja necessário substituir algum componente, contacte o seu revendedor ou um técnico de assistência qualificado. Antes de limpar qualquer componente, desligue o projector e retire o cabo de alimentação da tomada.

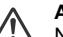

#### **Aviso**

Nunca abra qualquer tampa do projector. As tensões eléctricas perigosas existentes no interior do projector podem causar ferimentos graves. Não tente reparar o projector por si próprio. Todas as operações de reparação devem ser realizadas por pessoal qualificado.

### **Limpar a lente**

Limpe cuidadosamente a lente com papel para limpeza de lentes. Não toque na lente com as mãos.

### **Limpar a carcaça do projector**

Limpe cuidadosamente com um pano macio. Se não conseguir remover facilmente a sujidade e as manchas, utilize um pano macio humedecido com água, ou água e detergente neutro e seque com um pano seco e macio.

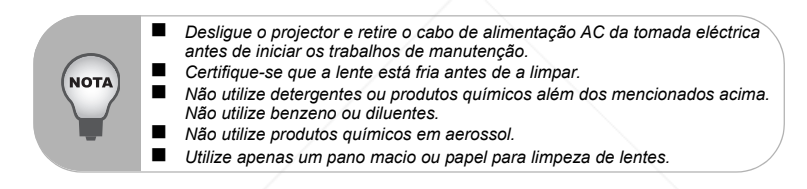

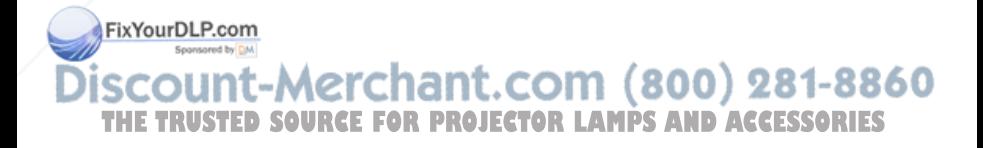

## **Substituir a lâmpada**

Ao longo do tempo de utilização do projector, a luminosidade da lâmpada diminui gradualmente e a mesma tornar-se-á mais susceptível e quebras. Recomendamos que substitua a lâmpada quando for exibida uma mensagem de aviso. Não tente substituir a lâmpada por si próprio. Contacte um técnico de assistência qualificado para efectuar a substituição.

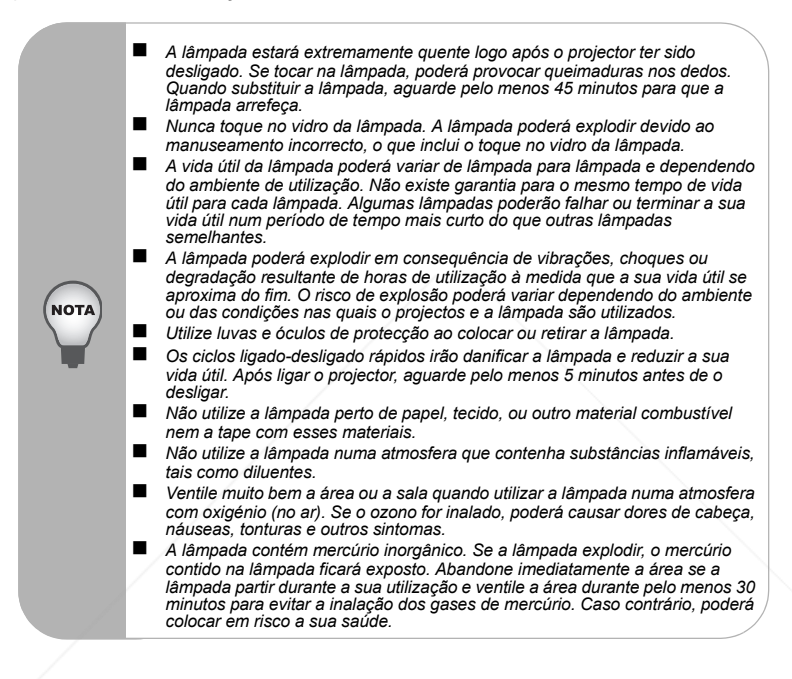

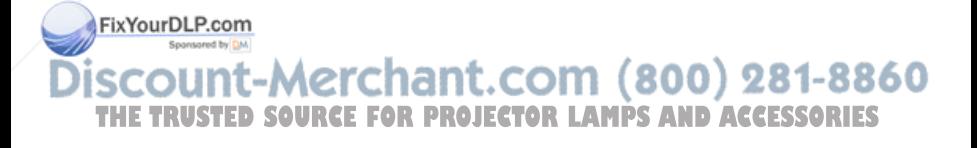

- 1. Desligue o projector.
- 2. Se o projector estiver montado num suporte de montagem no tecto, retire-o
- 3. Desligue o cabo de alimentação.
- 4. Desaperte o parafuso na parte lateral da tampa da lâmpada e retire a tampa.
- 5. Retire os parafusos do módulo da lâmpada, levante a pega e retire o módulo.
- 6. Insira o novo módulo da lâmpada no projector e aperte os parafusos.
- 7. Volte a colocar a tampa da lâmpada e aperte o parafuso.
- 8. Liga o projector. Se a lâmpada não acender após o período de aquecimento, tente reinstalar a lâmpada.
- 9. Reponha o tempo da lâmpada. Consulte o menu "Configuração".

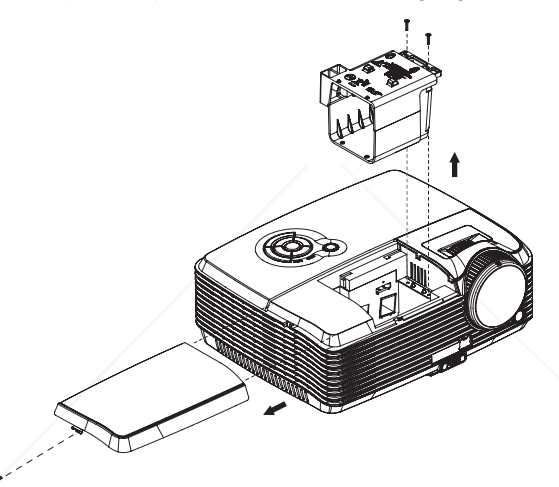

- *Elimine a lâmpada usada de acordo com as normas locais.*
- *Certifique-se que os parafusos se encontram devidamente apertados. Os parafusos não apertados devidamente poderão originar ferimentos ou acidentes.*

 *Como a lâmpada é feita de vidro, não deixe cair a unidade e não risco o vidro.*

 *Não reutilize a lâmpada antiga. Isso poderá originar a explosão da lâmpada. Desligue o projector e retire o cabo de alimentação AC da tomada antes de substituir a lâmpada.* **D**  $\hat{\textbf{N}}$ ão utilize o projector se a tampa da lâmpada não estiver colocada. $\textbf{SSOR}$  LS

**THETRUSTE**

NO<sup>"</sup>

ш

## **Especificações**

FixYourDLP.com

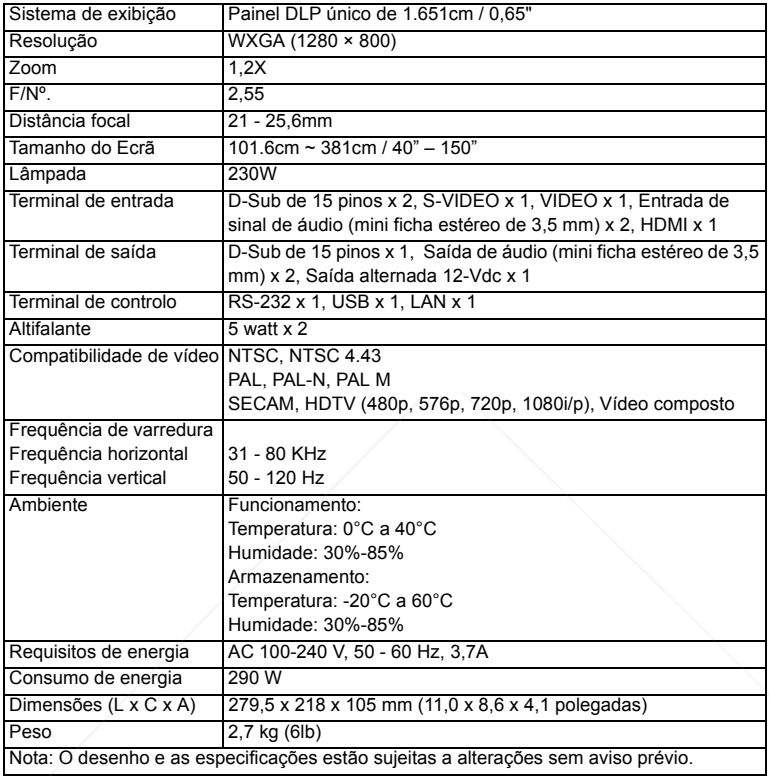

**SCOUNT-METChant.COM (800) 281-8860**<br>THE TRUSTED SOURCE FOR PROJECTOR LAMPS AND ACCESSORIES

## **Anexo**

## **Mensagens dos indicadores LED**

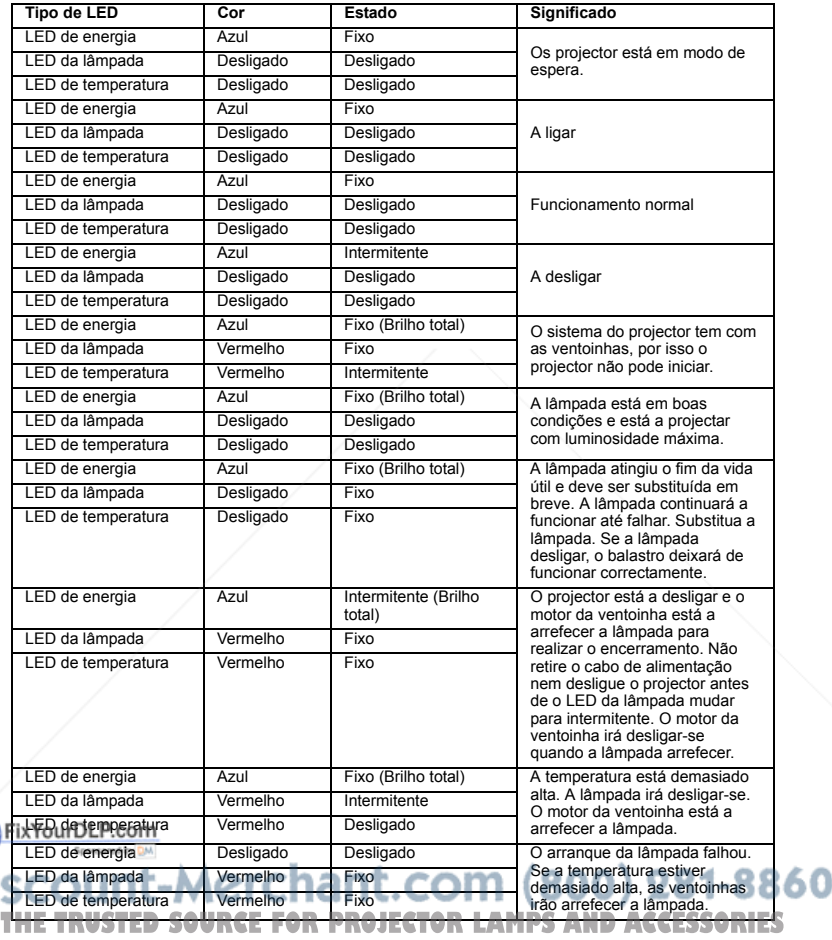

## **Modos de compatibilidade**

## **Computador:**

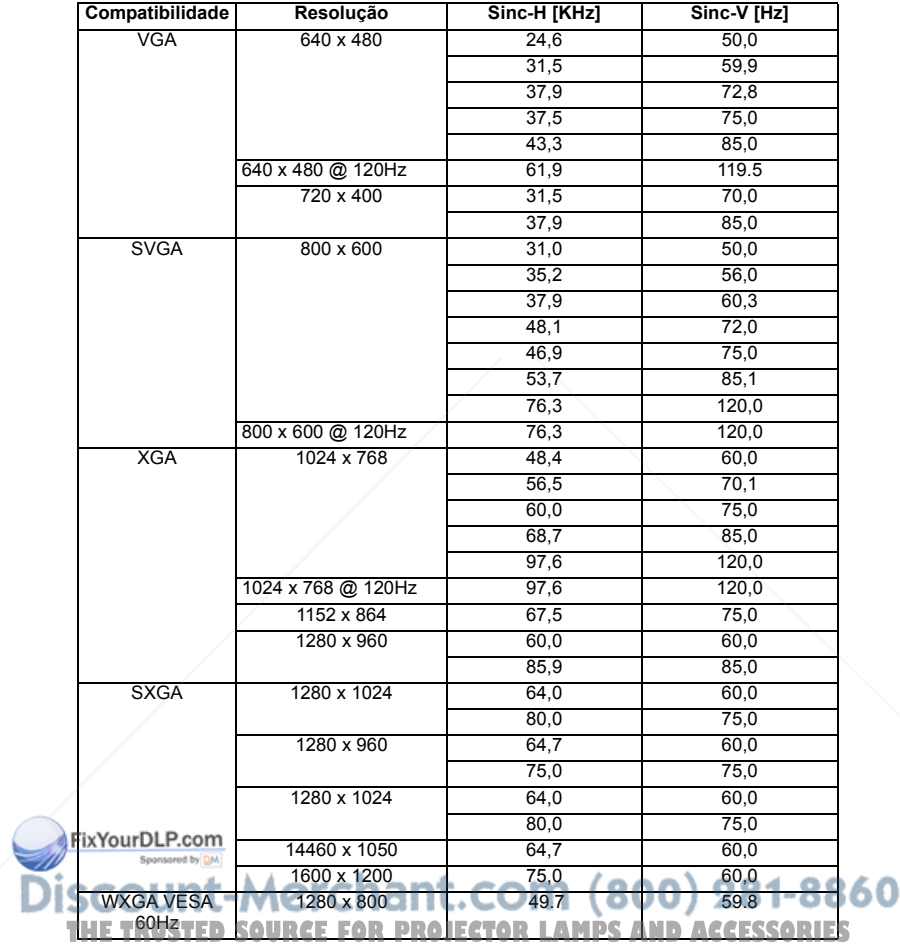

### **Vídeo:**

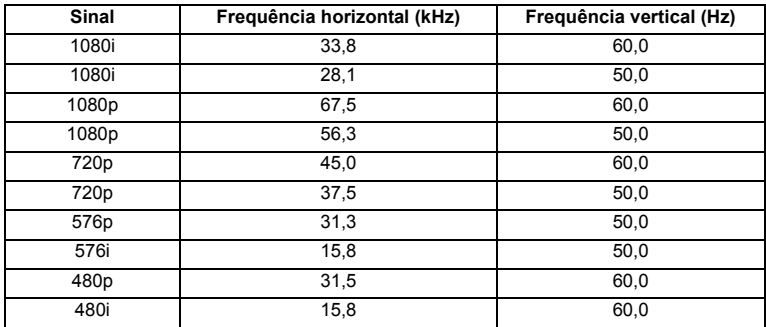

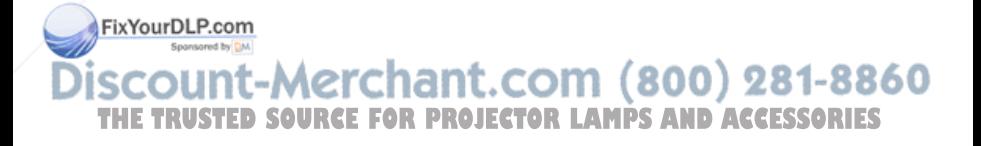

## **Resolução de problemas**

Consulte os sintomas e medidas listados abaixo antes de enviar o projector para reparação. Se o problema persistir, contacte o seu revendedor ou centro de assistência. Consulte também a secção "Mensagens dos indicadores LED".

#### **Problemas com o arranque**

Se a nenhuma luz se acender:

- Certifique-se que o cabo de alimentação está correctamente ligado ao projector e que a outra extremidade está ligada a uma tomada com corrente.
- **Prima novamente o botão de energia.**
- Desligue o cabo de alimentação e aguarde um momento, depois ligue-o e prima o botão de energia novamente.

#### **Problemas com a imagem**

Se fonte de procura for exibida:

- Prima o botão **SOURCE** no painel de controlo ou o botão **Source** (Fonte) no controlo remoto uma ou mais vezes para seleccionar outra fonte de entrada de sinal activa.
- Certifique-se que a fonte de sinal externa está ligada.
- Para uma ligação ao computador, certifique-se que a porta de vídeo externa do computador portátil está activada. Consulte o manual do computador.

Se a imagem está desfocada:

- Certifique-se que a tampa da lente foi removida.
- Ajuste o anel de focagem, durante a exibição do menu no ecrã. (O tamanho da imagem não deverá alterar; se mudar, estará a ajustar o zoom e não a focagem.)
- Verifique se a lente de projecção precisa de ser limpa.

Se a imagem cintilar ou estiver instável numa ligação ao computador:

- Prima o botão **Auto** no controlo remoto.
- Prima o botão **MENU**, vá a *Imagem de computador* e ajuste a *Frequência* ou *Alinhamento***.**

#### **Problemas com o controlo remoto**

Se o controlo remoto não funciona:

■ Certifique-se que nada está a bloquear o receptor do controlo remoto na parte frontal do projector. Utilize o controlo remoto dentro do alcance efectivo.

Fix Youx Bonte o controlo remoto para o ecrã ou para a parte frontal ou traseira do projector.

Desloque o controlo remoto para que esteja directamente apontado para a parte **THE frontal ou traseira do projector e não para a parte lateral. AND ACCESSORIES** 

## **Comando e configuração RS-232**

Velocidade de transmissão: 19200 Bit de paridade: nenhum Bit de dados:8 Bit de paragem:1 Porta atribuída:COM1

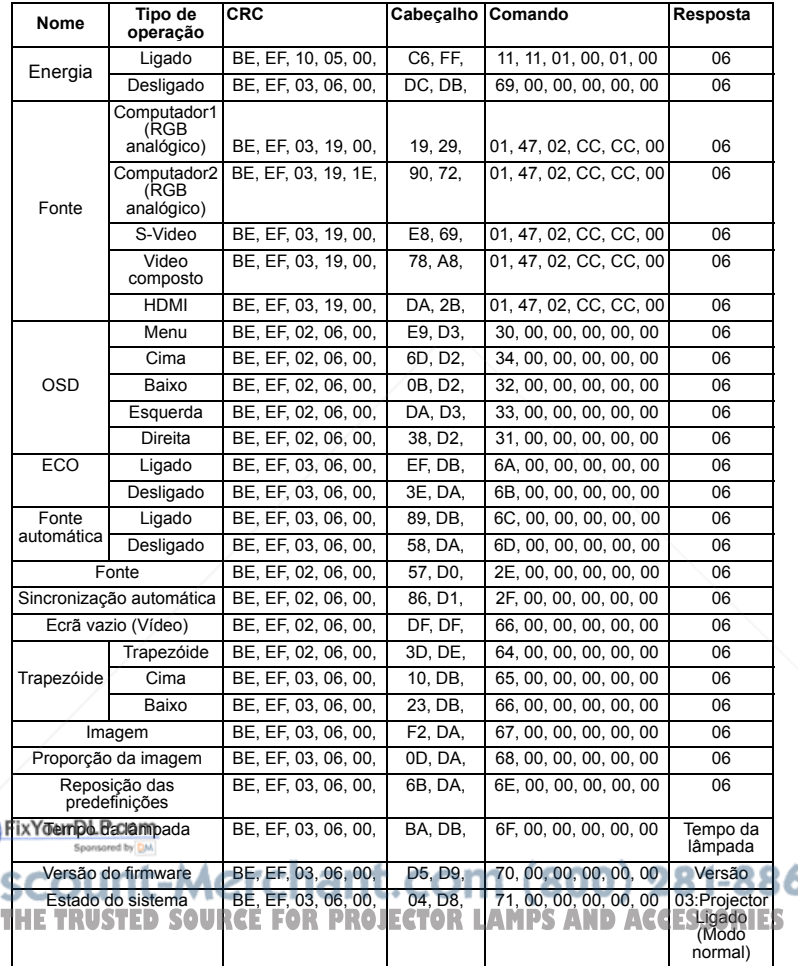

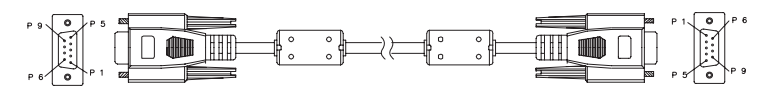

**D-Sub de 9 pinos**

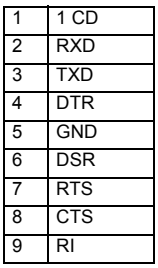

 **Lista de fios** C1 COR C2 1 Preto 1 2 Castanho 2 3 Vermelho 3 4 Laranja 4 5 Amarelo 5 6 Verde 6 7 Azul 7 8 | Roxo | 8 9 | Branco | 9 SHELL DW SHELL

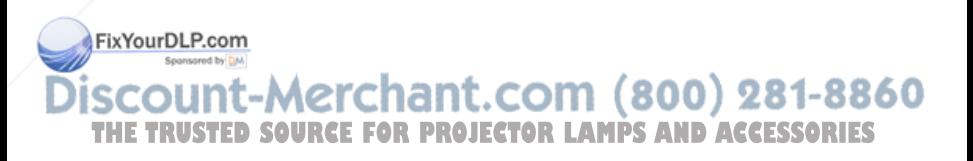

#### **Código de controlo de IV**

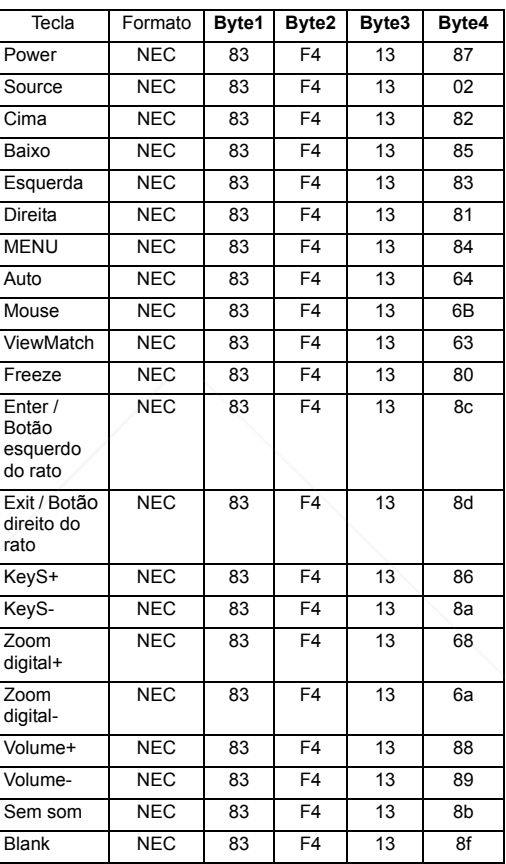

**SCOUNT-METChant.COM (800) 281-8860**<br>THE TRUSTED SOURCE FOR PROJECTOR LAMPS AND ACCESSORIES

FixYourDLP.com

## **Suporte ao Cliente**

Para suporte técnico ou manutenção de productos, consulte o quadro abaixo ou entre em contacto com seu revendedor.

**Nota :** Você precisará do número de série do producto.

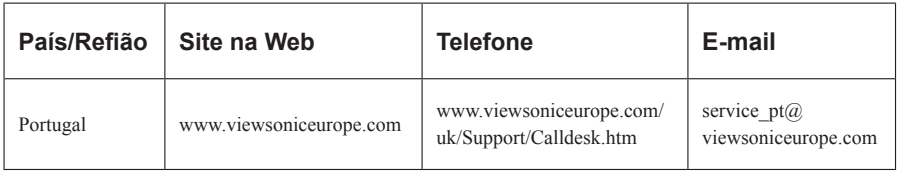

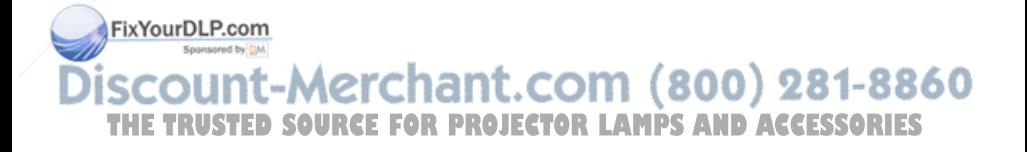

## **Garantia Limitada**

## **VIEWSONIC**® **PROJECTOR**

#### **O que a garantia cobre:**

A ViewSonic garante que seus productos estejam isentos de defeitos de material e de fabricação, sob uso normal, durante o período de garantia. Se um producto apresentar defeito de material ou fabricação durante o período de garantia, a ViewSonic, a seu critério exclusivo, irá reparar ou substituir o producto. Productos para reposição ou peças podem incluir peças ou componentes re-manufaturados ou recondicionados.

#### **Por quanto tempo a garantia é válida:**

*América do Norte e América do Sul:* 3 anos para todas as peças, exceto a lâmpada, 3 anos para mão-deobra, 1 ano para a lâmpada original contando da data da primeira compra.

*Europa:* 3 anos para todas as peças, exceto a lâmpada, 3 anos para mão-de-obra, 1 ano para a lâmpada original contando da data da primeira compra.

*Outras regiões ou países:* Consulte o seu revendedor local ou entre em contato com o escritório da ViewSonic para as informações de garantia.

A garantia da lâmpada está sujeita aos termos e condições, verificação e aprovação. Aplica-se apenas à lâmpada instalada pelo fabricante.

Todas as lâmpadas de reposição adquiridas separadamente são garantidas por 90 dias.

#### **Quem a garantia protege:**

Esta garantia é válida somente para o primeiro comprador consumidor.

#### **O que a garantia não cobre:**

- **1.** Qualquer producto no qual o número de série tenha sido apagado, modificado ou removido.
- **2.** Danos, deterioração ou mau funcionamento resultante de:
	- **a.** Acidente, uso impróprio, negligência, fogo, água, raios ou outros actos da natureza, modificação não autorizada do producto, ou falha no cumprimento das instruções fornecidas junto com producto.
	- **b.** Reparo ou tentativas de reparo por pessoa não autorizada pela ViewSonic.
	- **c.** Quaisquer danos ao producto originados no transporte.
	- **d.** Remoção ou instalação do producto.
	- **e.** Causas externas ao producto, como oscilações ou falhas na corrente eléctrica.
	- **Fix YourDLP com**<br>**fix YourDLP com** de suprimentos ou peças que não atendam as especificações da ViewSonic.
		- **g.** Desgaste normal pelo uso. **h.** Quaisquer outras causas que não estejam relacionadas à defeito do producto.
- **3.** Qualquer producto que apresente uma condição comumente chamada "image burn-in" cujo **TS** resultado é uma imagem estática exibida sobre o producto por um extenso período de tempo.
- **4.** Taxas de serviço de remoção, instalação e ajuste.

#### **Como obter os serviços:**

- **1.** Para informações sobre obtenção dos serviços sob garantia, entre em contacto com o Serviço de Atendimento ao Cliente da ViewSonic (por favor, consulte a página "Atendimento ao Cliente"). Você precisará informar o número de série do producto.
- **2.** Para obter serviços de garantia você será solicitado a fornecer (a) o recibo de compra original datado, (b) seu nome, (c) seu endereço, (d) uma descrição do problema (e) o número de série do producto.
- **3.** Leve ou remeta o producto na embalagem original, com frete de devolução pago, a um centro de serviços autorizado ViewSonic ou a ViewSonic.
- **4.** Para informações adicionais ou o nome do centro de serviços ViewSonic mais próximo, entre em contacto com a ViewSonic.

#### **Limitação das garantias implícitas:**

Não existem garantias, expressas ou implícitas, que se estendam além da descrição aqui contida, incluindo a garantia implícita de comerciabilidade e adequação para uma finalidade em particular.

#### **Exclusão de danos:**

A responsabilidade da ViewSonic está limitada ao custo do reparo ou substituição do producto. A ViewSonic não deverá ser responsável por:

- **1.** Danos a outras propriedades causados por quaisquer defeitos no producto, danos baseados em inconvenientes, privação do uso do producto, perda de tempo, perda de lucros, perda de oportunidade de negócios, perda de reputação, interferências com relacionamentos comerciais ou outras perdas comerciais, mesmo quando avisada da possibilidade de tais danos.
- **2.** Quaisquer outros danos, sejam incidentais, consequenciais ou de outra forma.
- **3.** Qualquer reclamação contra o cliente por parte de terceiros.

#### **Efeito do Direito do Estado:**

Esta garantia lhe oferece direitos legais específicos, podendo ainda ter outros direitos, variando de estado para estado. Alguns estados não permitem limitações em relação às garantias implícitas e/ou não permitem a exclusão de danos incidentais ou consequenciais, assim as limitações e exclusões acima poderão ou não se aplicar a você.

#### **Vendas fora dos EUA. e Canadá:**

Para informações sobre garantia e serviços dos productos ViewSonic vendidos fora dos EUA. e Canadá, entre em contacto com a ViewSonic ou com seu revendedor ViewSonic local.

O período de garantia para este producto na China continental (excluindo Hong Kong, Macau e Taiwan) Eureiro a Bileira e condições do Cartão de Garantia de Manutenção.

Os utilizadores da Europa e Russia podem encontrar mais informações sobre a garantia no web site www.viewsoniceurope.com na secção Support/Warranty. 4.3: Projector Warranty PRJ\_LW01 Rev. 1h 06-25-07 **THE TRUSTED SOURCE FOR PROJECTOR LAMPS AND ACCESSORIES** 

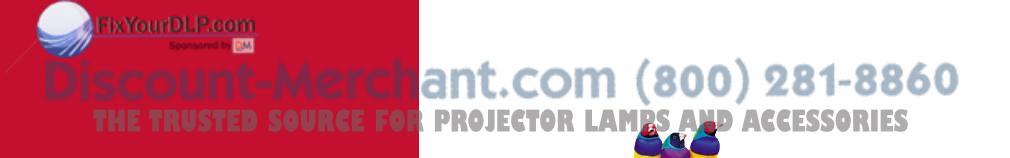

**ViewSonic®** 

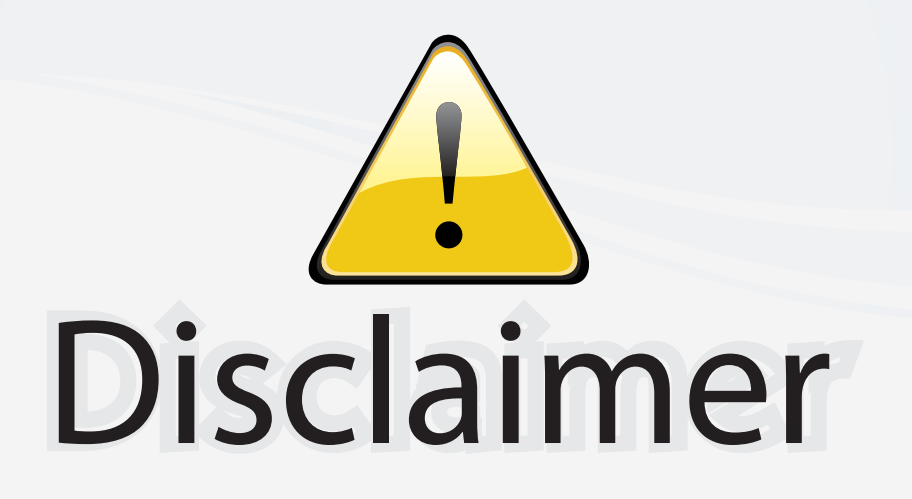

This user manual is provided as a free service by FixYourDLP.com. FixYourDLP is in no way responsible for the content of this manual, nor do we guarantee its accuracy. FixYourDLP does not make any claim of copyright and all copyrights remain the property of their respective owners.

About FixYourDLP.com

FixYourDLP.com (http://www.fixyourdlp.com) is the World's #1 resource for media product news, reviews, do-it-yourself guides, and manuals.

Informational Blog: http://www.fixyourdlp.com Video Guides: http://www.fixyourdlp.com/guides User Forums: http://www.fixyourdlp.com/forum

FixYourDLP's Fight Against Counterfeit Lamps: http://www.fixyourdlp.com/counterfeits

# Sponsors:

RecycleYourLamp.org – Free lamp recycling services for used lamps: http://www.recycleyourlamp.org

Lamp Research - The trusted 3rd party lamp research company: http://www.lampresearch.com

Discount-Merchant.com – The worlds largest lamp distributor: http://www.discount-merchant.com

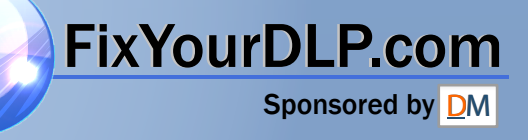